# **Guía del usuario del Nokia 6500 Classic**

**9201359 Edición 2 ES**

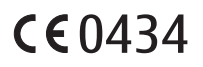

#### DECLARACIÓN DE CONFORMIDAD

Por el presente documento, NOKIA CORPORATION declara que el producto RM-265 se adapta a los requisitos básicos y a las demás condiciones pertinentes dispuestas en la Normativa 1999/5/CE. Existe una copia de la Declaración de conformidad disponible en la dirección http://www.nokia.com/phones/declaration\_of\_conformity/.

Copyright © 2008 Nokia. Reservados todos los derechos.

Nokia, Nokia Connecting People, Navi y Visual Radio son marcas comerciales o registradas de Nokia Corporation. Nokia tune es una melodía registrada por Nokia Corporation. El resto de los productos y nombres de compañías aquí mencionados pueden ser marcas comerciales o registradas de sus respectivos propietarios.

Queda prohibida la reproducción, transferencia, distribución o almacenamiento de todo o parte del contenido de este documento bajo cualquier forma sin el consentimiento previo y por escrito de Nokia.

US Patent No 5818437 and other pending patents. T9 text input software Copyright © 1997-2008. Tegic Communications, Inc. All rights reserved.

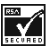

Includes RSA BSAFE cryptographic or security protocol software from RSA Security.

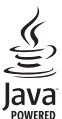

Java is a trademark of Sun Microsystems, Inc.

This product is licensed under the MPEG-4 Visual Patent Portfolio License (i) for personal and noncommercial use in connection with information which has been encoded in compliance with the MPEG-4 Visual Standard by a consumer engaged in a personal and noncommercial activity and (ii) for use in connection with MPEG-4 video provided by a licensed video provider. No license is granted or shall be implied for any other use. Additional information, including that related to promotional, internal, and commercial uses, may be obtained from MPEG LA, LLC. See http://www.mpegla.com.

Este producto está sujeto a la Licencia de la Cartera de Patentes del Estándar Visual MPEG-4 (i) para un uso no comercial y personal de la información codificada conforme al Estándar Visual MPEG-4 por un consumidor vinculado a actividades no comerciales y personales y (ii) para un uso conjunto con el vídeo MPEG-4 suministrado por un proveedor de soluciones de vídeo autorizado. No se otorga ni se considera implícita licencia alguna para cualquier otro uso. Puede solicitarse información adicional relacionada con usos comerciales, promocionales e internos a MPEG LA, LLC. Visite http://www.mpegla.com.

Nokia opera con una política de desarrollo continuo y se reserva el derecho a realizar modificaciones y mejoras en cualquiera de los productos descritos en este documento sin previo aviso.

EN LA MÁXIMA MEDIDA PERMITIDA POR LA LEGISLACIÓN APLICABLE, NOKIA NO SE RESPONSABILIZARÁ BAJO NINGUNA CIRCUNSTANCIA DE LA PÉRDIDA DE DATOS O INGRESOS NI DE NINGÚN DAÑO ESPECIAL, INCIDENTAL, CONSECUENTE O INDIRECTO, INDEPENDIENTEMENTE DE CUÁL SEA SU CAUSA

EL CONTENIDO DEL PRESENTE DOCUMENTO SE SUMINISTRA TAL CUAL. SALVO QUE ASÍ LO EXIJA LA LEY APLICABLE, NO SE OFRECE NINGÚN TIPO DE GARANTÍA, EXPRESA O IMPLÍCITA, INCLUIDA, PERO SIN LIMITARSE A, LA GARANTÍA IMPLÍCITA DE COMERCIABILIDAD Y ADECUACIÓN A UN FIN PARTICULAR CON RESPECTO A LA EXACTITUD, FIABILIDAD Y CONTENIDO DE ESTE DOCUMENTO. NOKIA SE RESERVA EL DERECHO DE REVISAR O RETIRAR ESTE DOCUMENTO EN CUALQUIER MOMENTO SIN PREVIO AVISO.

La disponibilidad de aplicaciones, productos y servicios concretos puede variar de una región a otra. Póngase en contacto con su distribuidor Nokia para conocer detalles y la disponibilidad de algunos idiomas.

Controles de exportación

Este producto puede contener componentes, tecnología o software con arreglo a las normativas y a la legislación de EE.UU. y de otros países. Se prohíben las desviaciones de las leyes.

Las aplicaciones de terceras partes suministradas con su dispositivo pueden haber sido creadas o ser propiedad de personas o entidades que no están asociadas ni relacionadas con Nokia. Nokia no posee el copyright ni los derechos de propiedad intelectual de las aplicaciones de las terceras partes. Por consiguiente, Nokia no es responsable de las funciones ni del soporte para los usuarios finales de dichas aplicaciones, ni tampoco de la información de las aplicaciones o de estos materiales. Nokia no ofrece garantía alguna para las aplicaciones de terceras partes.

AL USAR LAS APLICACIONES, USTED ADMITE QUE LAS APLICACIONES SE SUMINISTRAN «TAL CUAL», SIN NINGÚN TIPO DE GARANTÍA EXPRESA O IMPLÍCITA, Y HASTA EL ALCANCE MÁXIMO QUE PERMITE LA LEY APLICABLE. TAMBIÉN ADMITE QUE NI NOKIA NI NINGUNA DE SUS FILIALES REPRESENTAN NI OFRECEN GARANTÍA ALGUNA, EXPRESA O IMPLÍCITA, INCLUIDAS, PERO SIN LIMITARSE A, LAS GARANTÍAS DE PROPIEDAD, COMERCIABILIDAD O ADECUACIÓN A UN FIN PARTICULAR, O GARANTÍAS DE QUE LAS APLICACIONES NO INCUMPLIRÁN NINGUNA PATENTE, COPYRIGHT, MARCA COMERCIAL U OTROS DERECHOS DE TERCEROS.

9201359/Edición 2 ES

# **Contenido**

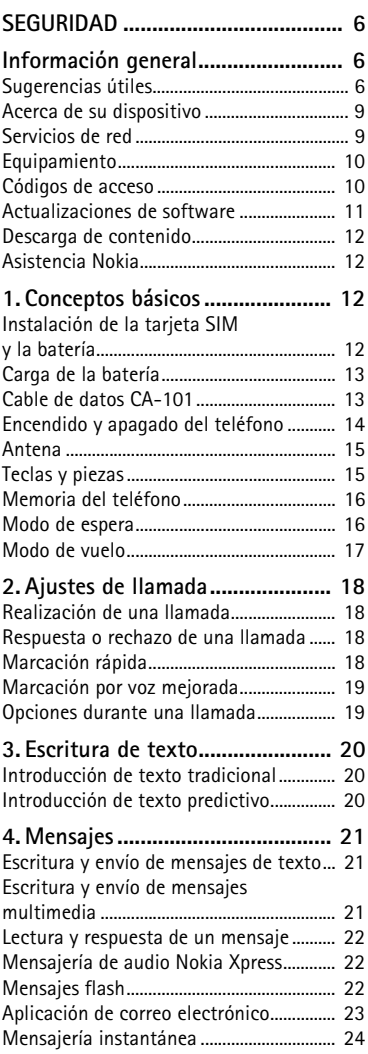

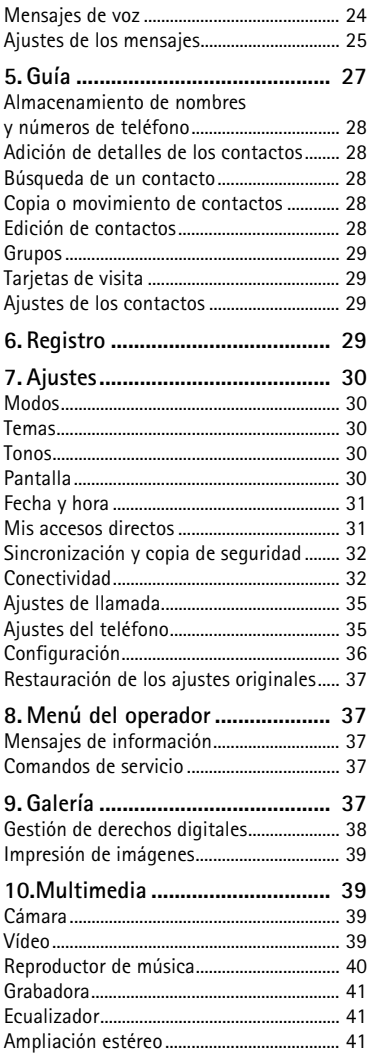

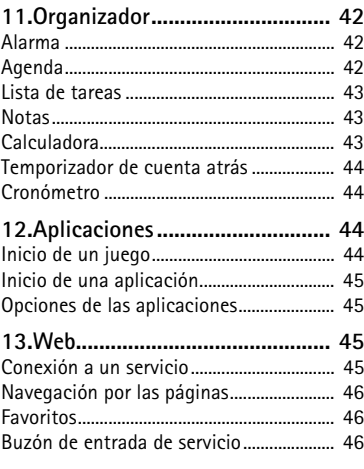

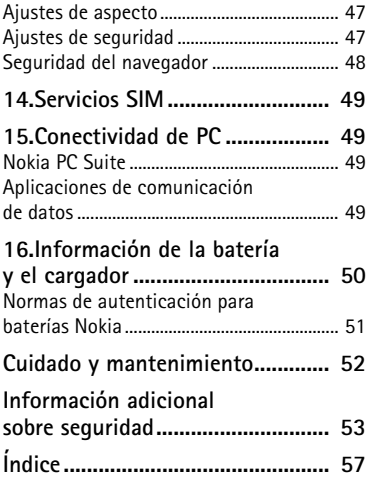

# **SEGURIDAD**

Lea estas sencillas instrucciones. No seguir las normas puede ser peligroso o ilegal. Lea la guía del usuario completa para más información.

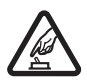

#### **ENCIENDA EL TELÉFONO SIN RIESGOS**

No encienda el dispositivo donde el uso de teléfonos móviles esté prohibido o si puede causar interferencias o comportar algún peligro.

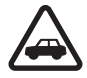

#### **LA PRECAUCIÓN EN CARRETERA ES LO PRINCIPAL**

Respete la legislación local. Tenga siempre las manos libres para maniobrar con el vehículo mientras conduce. Recuerde que la primera norma de conducción en carretera es la precaución.

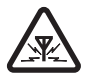

#### **INTERFERENCIAS**

Todos los dispositivos móviles pueden ser susceptibles a interferencias que podrían afectar a su rendimiento.

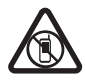

#### **APAGADO EN ZONAS RESTRINGIDAS**

Siga todas las restricciones existentes. Apague el dispositivo en aviones, en zonas cercanas a equipos médicos, combustible, productos químicos y zonas donde se realicen explosiones.

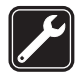

#### **SERVICIO TÉCNICO CUALIFICADO**

El producto sólo debe instalarlo o repararlo el personal del servicio técnico cualificado.

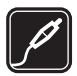

#### **EQUIPAMIENTO Y BATERÍAS**

Utilice únicamente equipamiento y baterías aprobados por el fabricante. No conecte productos que sean incompatibles.

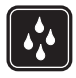

#### **RESISTENCIA AL AGUA**

Su dispositivo no es resistente al agua. Manténgalo seco.

## **Información general**

### ■ **Sugerencias útiles**

#### **Antes de llevar el teléfono a un punto de servicio**

**P:** ¿Qué puedo hacer para solucionar los problemas de funcionamiento de mi teléfono?

**R:** Intente lo siguiente:

• Apague el dispositivo, extraiga la batería y vuelva a colocarla.

- Restaure los ajustes originales. Seleccione **Menú** > *Ajustes* > *Rest. conf. orig.*. Los documentos y archivos no se borrarán.
- Actualice el teléfono con Nokia Software Updater, en caso de estar disponible. Visite www.nokia.com/softwareupdate o la página web local de Nokia.

#### **Códigos de acceso**

**P:** ¿Cuál es mi contraseña para los códigos de bloqueo, PIN o PUK?

**R:** El código de bloqueo predeterminado es **12345**. Si olvida o pierde este código, póngase en contacto con el distribuidor de su teléfono.

Si olvida o pierde el código PIN o PUK, o si no ha recibido este código, póngase en contacto con su proveedor de servicios.

#### **Conectividad Bluetooth**

**P:** ¿Por qué no puedo encontrar un dispositivo Bluetooth?

**R:** Intente lo siguiente:

- Compruebe que ambos dispositivos tengan activada la conectividad Bluetooth.
- Compruebe que la distancia entre los dos dispositivos no supere los 10 metros (33 pies) y que no haya paredes u otros obstáculos entre ellos.
- Compruebe que el otro dispositivo no esté en modo oculto.
- Compruebe que ambos dispositivos sean compatibles.

#### **Ajustes de llamada**

**P:** ¿Cómo ajusto el volumen?

**R:** Para subir o bajar el volumen durante una llamada, pulse la tecla de desplazamiento hacia arriba o hacia abajo.

**P:** ¿Cómo cambio el tono de llamada?

**R:** Seleccione **Menú** > *Ajustes* > *Tonos*.

#### **Guía**

**P:** ¿Cómo añado un nuevo contacto?

**R:** Seleccione **Menú** > *Contactos* > *Nombres* > **Opciones** > *Añadir nuevo cont.*.

**P:** ¿Cómo añado información adicional a un contacto?

**R:** Busque el contacto al que desea añadir un detalle y seleccione **Detalles** > **Opciones** > *Añadir detalle*. Seleccione una de las opciones disponibles.

#### **Menús**

**P:** ¿Cómo puedo cambiar el aspecto de los menús?

**R:** Para cambiar la vista del menú, seleccione **Menú** > **Opciones** > *Vista menú principal* > *Lista*, *Cuadrícula*, *Cuadrícula con etiq.* o *Ficha*.

**P:** ¿Cómo personalizo mí menú?

**R:** Para ordenar el menú, seleccione **Menú** > **Opciones** > *Organizar*. Desplácese hasta el menú que quiera cambiar de sitio y seleccione **Mover**. Desplácese hasta el sitio donde desee dejar el menú y seleccione **Aceptar**. Para guardar el cambio, seleccione **Hecho** > **Sí**.

#### **Mensajes**

**P:** ¿Por qué no puedo enviar un mensaje multimedia (MMS)?

**R:** Si desea obtener información sobre la disponibilidad del servicio de mensajes multimedia o suscribirse a él (MMS, servicio de red), póngase en contacto con su proveedor de servicios.

**P:** ¿Cómo configuro el correo electrónico?

**R:** Para utilizar la función de correo electrónico del teléfono, necesita un sistema de correo electrónico compatible. Compruebe sus ajustes de correo electrónico con su proveedor de servicios de correo electrónico. Puede recibir los ajustes de configuración del correo electrónico en un mensaje de configuración. Para activar los ajustes del correo electrónico, seleccione **Menú** > *Mensajes* > *Ajustes mens.* > *Mensajes correo*.

#### **Conectividad de PC**

**P:** ¿Por qué tengo problemas al conectar el teléfono a mi PC?

**R:** Asegúrese de que Nokia PC Suite esté instalado y en funcionamiento en su PC. Consulte la guía del usuario de Nokia PC Suite. Para obtener más información sobre cómo utilizar Nokia PC Suite, consulte la función de ayuda de Nokia PC Suite o visite las páginas de soporte en www.nokia.com.

#### **Accesos directos**

**P:** ¿Existen accesos directos que pueda utilizar?

**R:** Existen varios accesos directos en el teléfono:

- Para acceder a la lista de números marcados, pulse la tecla de llamada una vez. Desplácese hasta el número o nombre deseado; para llamar al número, pulse la tecla de llamada.
- Para abrir el navegador web, mantenga pulsada la tecla **0**.
- Para llamar a su buzón de voz, mantenga pulsada la tecla **1**.
- Utilice la tecla de desplazamiento como un acceso directo. Véase "Mis accesos directos", en la pág.31.
- Para cambiar de cualquier modo al modo silencioso y de nuevo al modo general, mantenga pulsada la tecla **#**.

### ■ **Acerca de su dispositivo**

El dispositivo inalámbrico descrito en esta guía está aprobado para su uso en las redes WCDMA 850 y 2100, y GSM 850, 900, 1800 y 1900. Póngase en contacto con su proveedor de servicios para obtener más información sobre redes.

Al utilizar las funciones de este dispositivo, respete la legislación, así como las costumbres locales, la privacidad y los derechos legítimos de las demás personas, incluidos los copyrights.

La protección de copyright puede impedir la copia, modificación o transferencia de imágenes, música y otros contenidos.

Recuerde hacer copias de seguridad o llevar un registro por escrito de toda la información importante que guarda en el dispositivo.

Si desea conectarse con otro dispositivo, antes lea la guía del usuario correspondiente para conocer con detalle las instrucciones de seguridad. No conecte productos que sean incompatibles.

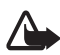

**Aviso:** Para utilizar las funciones de este dispositivo, salvo la alarma del reloj, debe estar encendido. No encienda el dispositivo donde el uso de dispositivos inalámbricos pueda causar interferencias o comportar algún peligro.

### ■ **Servicios de red**

Para utilizar el teléfono, debe tener contratados los servicios de un proveedor de servicios inalámbricos. Muchas funciones requieren funciones de red especiales. Estas funciones no están disponibles en todas las redes. En algunas redes puede que necesite llegar a algún acuerdo específico con su proveedor de servicios para poder utilizar los servicios de red. Su proveedor de servicios puede facilitarle instrucciones e indicarle qué cargos se aplicarán. Algunas redes pueden tener ciertas limitaciones que afectan al modo en que puede utilizar los servicios de red. Por ejemplo, algunas redes tal vez no admitan todos los caracteres y servicios que dependan del idioma.

Es posible que el proveedor de servicios haya solicitado que determinadas funciones no estén habilitadas o activadas en su dispositivo. En ese caso, dichas funciones no aparecerán en el menú de su teléfono. Su teléfono también puede

tener una configuración especial como, por ejemplo, cambios en los nombres, el orden de los menús, y en los iconos. Póngase en contacto con su proveedor de servicios para obtener más información.

Este teléfono admite los protocolos WAP 2.0 (HTTP y SSL) que se ejecutan en los protocolos TCP/IP. Para poder utilizar algunas funciones de este teléfono, como los mensajes multimedia (MMS), la navegación, la aplicación de correo electrónico, la mensajería instantánea, los contactos con información de presencia, la sincronización remota o la descarga de contenido utilizando el navegador o los MMS, es preciso que la red admita estas tecnologías.

### ■ **Equipamiento**

Algunas normas prácticas sobre los accesorios y el equipamiento:

- Mantenga todos los accesorios y el equipamiento fuera del alcance de los niños.
- Cuando desconecte el cable de alimentación de cualquier accesorio o equipamiento, sujete el enchufe y tire de éste, no del cable.
- Compruebe con regularidad que el equipamiento instalado en su vehículo esté bien montado y funcione correctamente.
- La instalación de equipamiento complejo para el coche sólo debe realizarla personal cualificado.

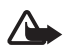

**Aviso:** Utilice únicamente las baterías, cargadores y equipamiento aprobados por Nokia para este modelo en particular. El uso de cualquier otro tipo puede anular toda aprobación o garantía, y puede resultar peligroso.

Para conocer la disponibilidad del equipamiento aprobado, póngase en contacto con su distribuidor. Cuando desconecte el cable de alimentación de cualquier equipamiento, sujete el enchufe y tire de éste, no del cable.

## ■ **Códigos de acceso**

Seleccione **Menú** > *Ajustes* > *Ajs. seguridad* para configurar cómo quiere que su teléfono utilice los códigos de acceso y los ajustes de seguridad.

• El bloqueo del teclado sólo bloquea el teclado.

Puede bloquear el teclado para evitar que las teclas se pulsen de forma accidental.

1. Para bloquear el teclado, seleccione **Menú** y pulse la tecla **\*** en menos de 1,5 segundos.

2. Para desbloquear el teclado, seleccione **Desbloq.** y pulse la tecla **\*** en menos de 1,5 segundos.

Para responder a una llamada cuando el bloqueo del teclado esté activado, pulse la tecla de llamada. Al finalizar o rechazar la llamada, el teclado se bloqueará automáticamente.

También puede seleccionar **Menú** > *Ajustes* > *Ajustes teléfono* > *Bloq. auto del teclado* o *Bloq. teclado segurid.* > *Activado* o *Desactivado*. Si el *Bloq. teclado segurid.* está configurado en *Activado*, introduzca el código de seguridad cuando se le solicite. El código preestablecido es **12345**.

- El código de seguridad, suministrado con el teléfono, contribuye a proteger el teléfono de usos no autorizados. El código preestablecido es **12345**.
- El código PIN, suministrado con la tarjeta SIM, contribuye a proteger la tarjeta de usos no autorizados.
- El código PIN2, suministrado con algunas tarjetas SIM, es necesario para acceder a ciertos servicios.
- Puede que con la tarjeta SIM se proporcionen los códigos PUK y PUK2. Si introduce un código PIN o PIN2 incorrecto tres veces seguidas, se le solicitará el código PUK o PUK2. Si no dispone de estos códigos, póngase en contacto con su proveedor de servicios local.
- La contraseña de restricciones (4 dígitos) es necesaria para utilizar el *Servicio restric. llam.* para restringir llamadas del teléfono (servicio de red).
- Para ver o cambiar los ajustes del módulo de seguridad, seleccione **Menú** > *Ajustes* > *Ajs. seguridad* > *Ajustes módulo seg.*

#### ■ **Actualizaciones de software**

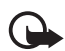

**Importante:** Utilice únicamente servicios de confianza que ofrezcan la protección y seguridad adecuadas contra programas dañinos.

Nokia puede producir actualizaciones de software que ofrezcan nuevas características, funciones mejoradas o un mayor rendimiento. Puede solicitar estas actualizaciones a través de la aplicación para PC Nokia Software Updater. Para actualizar el software del dispositivo, necesita la aplicación Nokia Software Updater y un PC compatible con el sistema operativo Microsoft Windows 2000 o XP, acceso a Internet de banda ancha y un cable de datos compatible para conectar su dispositivo al PC.

Para obtener más información y descargar la aplicación Nokia Software Updater, visite www.nokia.com/softwareupdate o la página web local de Nokia.

La descarga de actualizaciones de software puede suponer la transmisión de grandes volúmenes de datos a través de la red de su proveedor de servicios. Póngase en contacto con su proveedor de servicios para obtener información sobre los cargos relacionados con la transmisión de datos.

Asegúrese de que la batería tenga suficiente energía o enchufe el cargador antes de iniciar la actualización.

Durante una utilización prolongada, el dispositivo puede calentarse. En la mayoría de los casos, esto es normal. Si piensa que algún dispositivo no funciona correctamente, llévelo al distribuidor autorizado más cercano.

### ■ **Descarga de contenido**

Puede descargar contenido nuevo (como temas) en el teléfono (servicio de red).

Consulte la disponibilidad de los distintos servicios, sus precios y tarifas a su proveedor de servicios.

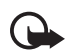

**Importante:** Utilice únicamente servicios de confianza que ofrezcan la protección y seguridad adecuadas contra programas dañinos.

### ■ **Asistencia Nokia**

Consulte www.nokia.com/support o la página web de Nokia de su país para obtener las últimas guías, información adicional, descargas y servicios relacionados con el producto Nokia.

En el sitio web encontrará información sobre cómo usar los productos y servicios de Nokia. Si quiere ponerse en contacto con el servicio de asistencia al cliente, consulte la lista de centros de contacto locales de Nokia en www.nokia.com/ customerservice.

Para todo lo relacionado con servicios de mantenimiento, consulte en www.nokia.com/repair cuál es el centro de servicio de Nokia más cercano.

# **1. Conceptos básicos**

### ■ **Instalación de la tarjeta SIM y la batería**

Cerciórese siempre de que el dispositivo esté apagado y desconectado del cargador antes de extraer la batería.

La tarjeta SIM y sus contactos pueden dañarse fácilmente con arañazos o dobleces, por lo que debe tener cuidado al manipularla, insertarla o extraerla del

teléfono. La tarjeta SIM se inserta con la zona de los contactos dorados hacia abajo (3).

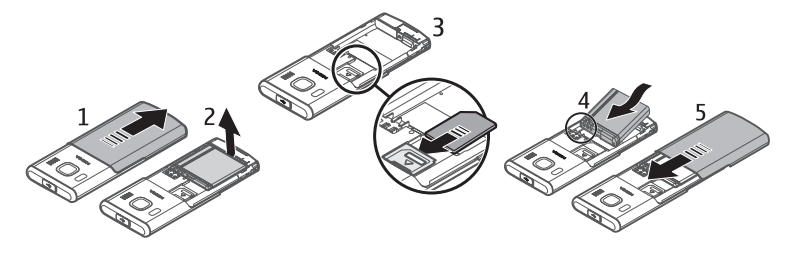

### ■ **Carga de la batería**

La carga de una batería BL-6P con el cargador AC-6 tarda aproximadamente 2 horas mientras el teléfono está en modo de espera.

- 1. Conecte el cargador a una toma de corriente.
- 2. Abra la tapa en la parte superior del teléfono (1) y conecte el cable del cargador al conector (2).

Si la batería está totalmente descargada, pasarán varios minutos hasta que el indicador de carga aparezca en la pantalla o hasta que se puedan hacer llamadas.

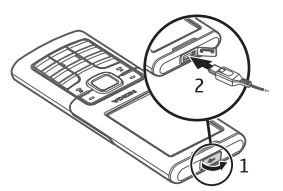

### ■ **Cable de datos CA-101**

El cable de datos CA-101 se utiliza para transferir datos y cargar la batería lentamente mientras el teléfono está conectado a un PC u ordenador portátil.

Debe descargar la aplicación Nokia PC Suite 6.83 para utilizarla con su teléfono. Se pueden instalar versiones más recientes después de la versión 6.83. Visite www.nokia.com/support para obtener más información.

- 1. Conecte el cable CA-101 al conector micro USB situado en la parte superior del teléfono.
- 2. Conecte el cable CA-101 a su PC u ordenador portátil. *Seleccione modo USB:* aparece en la pantalla del teléfono.
- 3. Seleccione el modo que desee.

El cargador AC-6 carga la batería mucho más rápido que el cable CA-101. Se recomienda el uso del cargador AC-6 cuando se disponga de poco tiempo para cargar la batería.

### ■ **Encendido y apagado del teléfono**

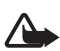

**Aviso:** No encienda el teléfono donde el uso de dispositivos inalámbricos esté prohibido o si puede causar interferencias o comportar algún peligro.

Mantenga pulsada la tecla de encendido tal y como se muestra.

Si el teléfono solicita un código PIN o UPIN, introdúzcalo (aparece como \*\*\*\*) y seleccione **Aceptar**.

Cuando encienda el teléfono por primera vez y éste se encuentre en modo de espera, se le solicitará que obtenga los ajustes de configuración de su proveedor de servicios (servicio de red). Confirme o decline la petición. Véase **Conect. con sop. serv.**, en la pág. 36 y "Servicio de ajustes de configuración", en la pág. 14.

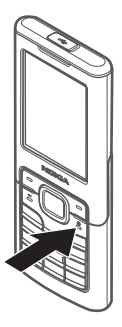

#### **Configuración de la hora, la zona y la fecha**

Cuando encienda el teléfono por primera vez y éste se encuentre en modo de espera, se le solicitará que configure la hora y la fecha. Rellene los campos y seleccione **Guardar**.

Para acceder a *Fecha y hora* más tarde, seleccione **Menú** > *Ajustes* > *Fecha y hora* > *Ajustes fecha y hora*, *Formato fecha y hora* o *Actual. aut. fech./hor.* (servicio de red) para modificar los ajustes de hora, zona horaria y fecha.

#### **Servicio de ajustes de configuración**

Para usar algunos de los servicios de red, como los servicios de Internet móvil, MMS, mensajería de audio Nokia Xpress o la sincronización con un servidor de Internet remoto, el teléfono necesita los ajustes de configuración correctos. Para obtener más información sobre la disponibilidad, póngase en contacto con su operador de red, proveedor de servicios, distribuidor autorizado de Nokia más cercano, o visite el área de soporte de la página web de Nokia en www.nokia.com/ support.

Cuando reciba los ajustes como mensajes de configuración y éstos no se guarden ni se activen automáticamente, *Ajustes de configuración recibidos* aparecerá en

pantalla. Seleccione **Mostrar** > **Guardar**. Si fuera necesario, introduzca el código PIN suministrado por el proveedor de servicios.

### ■ **Antena**

Es posible que su dispositivo tenga antenas internas y externas. Al igual que con otro dispositivo de transmisión por radio, no toque la zona de la antena si no es necesario cuando la antena esté transmitiendo o recibiendo. El contacto con la antena puede afectar a la calidad de la comunicación y puede hacer que el dispositivo funcione a una potencia superior a la necesaria y puede acortar la duración de la batería.

### ■ **Teclas y piezas**

- 1. Auricular
- 2. Tecla de selección central
- 3. Tecla Navi™ (en adelante, tecla de desplazamiento)
- 4. Tecla de selección izquierda
- 5. Tecla de selección derecha
- 6. Tecla de llamada
- 7. Tecla de finalización de llamada/Tecla de encendido

finaliza las llamadas (pulsación corta) y enciende y apaga el teléfono (pulsación larga)

- 8. Teclado
- 9. Micrófono
- 10.Conector USB

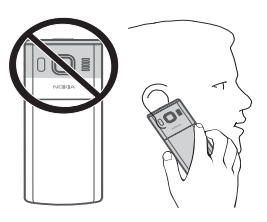

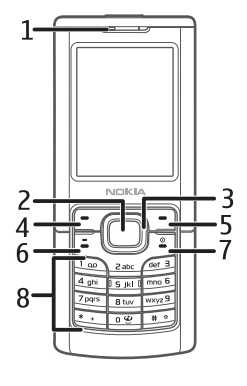

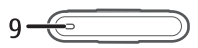

11.Altavoz

- 12.Lente de la cámara
- 13.Flash de la cámara

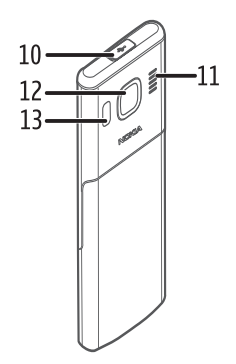

### ■ **Memoria del teléfono**

El teléfono tiene 1 GB (Gigabyte) de memoria interna.

### ■ **Modo de espera**

Cuando el teléfono está preparado para usarse y no se ha introducido ningún carácter, se coloca en modo de espera.

- 1. Indicador 3G
- 2. Intensidad de la señal de la red celular
- 3. Nivel de carga de la batería
- 4. Indicadores. Véase "Indicadores", en la pág. 17
- 5. Nombre de la red o logotipo del operador
- 6. Reloj
- 7. Pantalla
- 8. La tecla de selección izquierda (8) es **Ir a** o un acceso directo a otra función. Véase "Tecla de selección izquierda", en la pág. 31
- 9. El modo de la tecla de selección central (9) es **Menú**.
- 10.La tecla de selección derecha (10) puede ser **Nombres** para acceder a la lista de contactos del menú *Contactos*, el nombre específico de un operador para acceder a un sitio web específico de un operador, o bien un acceso directo a una función que haya seleccionado. Véase "Tecla de selección derecha", en la pág. 32.

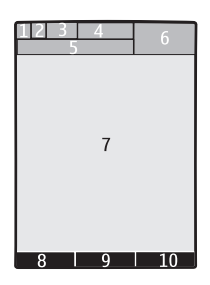

#### **Indicadores**

- Tiene mensajes sin leer.  $\checkmark$
- El teléfono ha registrado una llamada perdida. Véase "Registro", en la  $\mathbf{v}$ pág. 29.
- El teclado está bloqueado. Véase "Códigos de acceso", en la pág. 10.  $\equiv 0$
- El teléfono no suena al recibir llamadas o mensajes de texto cuando **Aviso**   $\chi$ **llam. entrante** está configurado en **Desactivado** y **Tono av. para mens.** está configurado en **Desactivado**. Véase "Tonos", en la pág. 30.
- La alarma está configurada en **Activar**. Véase "Alarma", en la pág. 42.  $\mathcal{P}$
- **,** Si selecciona el modo de conexión de paquete de datos **Siempre en línea** y el servicio de paquete de datos está disponible, se muestra el indicador.
- $\boxed{6}$   $\boxed{E}$  Se establece una conexión GPRS o EGPRS.
- **,** La conexión GPRS o EGPRS está suspendida (en espera).
- Indicador de conexión Bluetooth. Véase "Conexión con Bluetooth", en la 閉 pág. 32.

### ■ **Modo de vuelo**

Puede desactivar todas las funciones de frecuencias de radio y seguir teniendo acceso a juegos fuera de línea, agenda y números de teléfono. Utilice el modo de vuelo en entornos radiosensibles como por ejemplo en aviones o en hospitales. Cuando el modo de vuelo está activo, aparece  $\longrightarrow$ .

Seleccione **Menú** > *Ajustes* > *Modos* > *Vuelo* > *Activar* o *Personalizar*.

Para configurar el teléfono de modo que cada vez que lo encienda pregunte si debe utilizar o no el perfil de vuelo, seleccione **Menú** > *Ajustes* > *Ajustes teléfono* > *Pregunta vuelo* > *Activado* o *Desactivado*.

Para desactivar el modo de vuelo, seleccione cualquier otro modo.

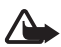

**Aviso:** Cuando el dispositivo está en modo sin conexión, no es posible hacer ni recibir llamadas, incluidas las llamadas de emergencia, ni tampoco utilizar cualquier función que dependa de la red. Para hacer llamadas, primero debe activar la función de teléfono modificando los perfiles. Si el dispositivo está bloqueado, marque el código de bloqueo. Si necesita hacer una llamada de emergencia cuando el dispositivo está bloqueado o en modo sin conexión, también puede marcar un número de emergencia oficial programado en el dispositivo en el campo de código de bloqueo y seleccionar «Llamar». El dispositivo le confirmará que está a punto de salir del modo sin conexión para iniciar una llamada de emergencia.

# **2. Ajustes de llamada**

### ■ **Realización de una llamada**

- Introduzca el número de teléfono, incluido el código de área, y pulse la tecla de llamada.
- Llame a un número de la lista de los últimos números marcados pulsando la tecla de llamada.
- Llame a un número o nombre de los *Contactos*. Véase "Guía", en la pág.27.

Para realizar una llamada internacional, pulse **\*** dos veces para introducir el prefijo internacional (el signo + sustituye al código de acceso internacional), y luego introduzca el código de país, el prefijo sin el 0 inicial, si es necesario, y el número de teléfono.

Para subir o bajar el volumen durante una llamada, pulse la tecla de desplazamiento hacia arriba o hacia abajo.

#### ■ **Respuesta o rechazo de una llamada**

Para responder una llamada, pulse la tecla de llamada. Para finalizar la llamada, pulse la tecla de finalización de llamada.

Para rechazar una llamada, pulse la tecla de finalización de llamada.

Para silenciar el tono de llamada, seleccione **Silenciar**. A continuación, responda o rechace la llamada.

### ■ **Marcación rápida**

Para asignar un número a una de las teclas de marcación rápida, del **3** al **9**:

- 1. Seleccione **Menú** > *Contactos* > *Marcac. rápida*.
- 2. Desplácese hasta el número de marcación rápida deseado.
- 3. Seleccione **Asignar** y, si esa tecla ya tiene un número asignado, seleccione **Opciones** > *Cambiar*.
- 4. Seleccione **Buscar** y el contacto que quiera asignar.

Si la función *Marcación rápida* está desactivada, el teléfono le preguntará si desea activarla.

Seleccione **Menú** > *Ajustes* > *Ajustes llamada* > *Marcación rápida* > *Activar* o *Desactivar*.

Para llamar a un número mantenga pulsada la tecla de marcación rápida hasta que se inicie la llamada.

### ■ **Marcación por voz mejorada**

Es posible realizar una llamada telefónica pronunciando el nombre guardado en la lista de contactos del teléfono. Para establecer un contacto en la reproducción de voz, seleccione**Menú** > *Ajustes* > *Ajustes teléfono* > *Reconocimiento voz* > *Idioma reconocim.* y siga las instrucciones que se muestren en la pantalla.

Antes de utilizar los identificadores de voz, tenga en cuenta lo siguiente:

- Los identificadores de voz son independientes del idioma. Sí distinguen, en cambio, la voz de la persona que habla.
- Debe pronunciar el nombre exactamente como lo pronunció cuando lo grabó.
- Los identificadores de voz son sensibles al ruido de fondo. Grábelos y utilícelos en entornos silenciosos.
- No se aceptan nombres muy cortos. Utilice nombres largos y evite nombres parecidos para números diferentes.

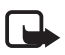

**Nota:** El uso de identificadores de voz puede resultar difícil en entornos ruidosos o durante una situación de urgencia, por lo que no debería confiar únicamente en la marcación por voz en todos los casos.

### ■ **Opciones durante una llamada**

Muchas de las opciones que se encuentran disponibles durante una llamada son servicios de red. Si desea información sobre disponibilidad, póngase en contacto con su proveedor de servicios.

Su proveedor de servicios puede ofrecer opciones como multiconferencias y la puesta de llamadas en espera.

#### **Llamada en espera**

Seleccione **Menú** > *Ajustes* > *Ajustes llamada* > *Llamada en espera* > *Activar* para que la red avise de las llamadas entrantes mientras usted atiende una llamada en curso (servicio de red).

Durante una llamada activa, pulse la tecla de llamada para responder a la llamada en espera. La primera llamada queda en espera. Para finalizar la llamada activa, pulse la tecla de finalización de llamada.

## **3. Escritura de texto**

Puede introducir texto mediante la introducción de texto tradicional o predictivo. Mientras escribe el texto, mantenga pulsada **Opciones** para alternar entre la  $introduction$  de texto tradicional, indicado con  $\Box$ , y la introducción de texto predictivo, indicado con  $\sum$ . No todos los idiomas admiten la introducción de texto predictivo.

El uso de mayúsculas y minúsculas se indica con  $\mathbb{R}$ , ,  $\mathbb{R}$ , y  $\mathbb{R}$ g, Para cambiar de minúsculas a mayúsculas, o viceversa, pulse **#**. Para cambiar del modo alfabético al modo numérico, indicado con 123, mantenga pulsada la tecla #, y seleccione *Modo numérico*. Para cambiar del modo numérico al modo alfabético, mantenga pulsada la tecla **#**.

Para establecer el idioma elegido para la escritura de texto, seleccione **Opciones** > *Idioma de escritura*.

### ■ **Introducción de texto tradicional**

Pulse una tecla numérica del **1** al **9** varias veces hasta que aparezca el carácter deseado. Los caracteres disponibles dependen del idioma seleccionado para la escritura de texto. Pulse la tecla **0** para añadir un espacio. Los signos de puntuación más habituales y los caracteres especiales se encuentran en la tecla **1**.

### ■ **Introducción de texto predictivo**

La introducción de texto predictivo se basa en un diccionario integrado al que puede añadir nuevas palabras.

1. Empiece a escribir una palabra utilizando las teclas del **2** al **9**. El teléfono muestra \* o la letra si ésta tiene significado por sí sola. Las letras introducidas se muestran subrayadas.

2. Cuando haya terminado de escribir una palabra y ésta sea correcta, para confirmarla, pulse **0**.

Si la palabra no es correcta, pulse **\*** varias veces y seleccione la palabra de la lista.

Si el carácter "?" aparece detrás de la palabra, significará que la palabra que desea escribir no se encuentra en el diccionario. Para añadir la palabra al diccionario, seleccione **Escribir**. Introduzca la palabra con la introducción de texto tradicional y seleccione **Guardar**.

Para escribir palabras compuestas, escriba la primera parte de la palabra y desplácese hacia la derecha para confirmarla. Escriba la última parte de la palabra y confirme la palabra.

3. Empiece a escribir la siguiente palabra.

## **4. Mensajes**

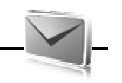

### ■ Escritura y envío de mensajes de texto

- 1. Seleccione **Menú** > *Mensajes* > *Crear mensaje* > *Mensaje*.
- 2. Introduzca uno o más números de teléfono en el campo *Para:*. Para recuperar un número de teléfono de una memoria, seleccione **Añadir**.
- 3. Escriba el cuerpo del mensaje en el campo *Texto:*.

Para utilizar una plantilla de texto, desplácese hacia abajo y seleccione **Insertar**.

4. Seleccione **Enviar**.

#### ■ **Escritura y envío de mensajes multimedia**

- 1. Seleccione **Menú** > *Mensajes* > *Crear mensaje* > *Mensaje*.
- 2. Introduzca uno o más números de teléfono o direcciones de correo electrónico en el campo *Para:*. Para recuperar un número de teléfono o dirección de correo electrónico de una memoria, seleccione **Añadir**.
- 3. Escriba el mensaje. Para añadir un archivo, desplácese hacia abajo y seleccione **Insertar**.
- 4. Para ver el mensaje antes de enviarlo, seleccione **Opciones** > *Vista previa*.
- 5. Seleccione **Enviar**.

Sólo los dispositivos que poseen funciones compatibles pueden recibir y mostrar mensajes multimedia. El aspecto de un mensaje puede variar en función del dispositivo receptor.

La red inalámbrica puede limitar el tamaño de los mensajes MMS. Si la imagen insertada supera este límite, puede que el dispositivo reduzca su tamaño para poderla enviar mediante MMS.

Si desea obtener información sobre la disponibilidad del servicio de mensajes multimedia (MMS, servicio de red) o suscribirse a él, póngase en contacto con su proveedor de servicios.

### ■ Lectura y respuesta de un mensaje

1. Para ver un mensaje recibido, seleccione **Mostrar**.

Si más tarde quiere leer el mensaje, seleccione **Menú** > *Mensajes* > *Buzón entrada*.

- 2. Para responder a un mensaje, seleccione **Respuest.**. Escriba el mensaje de respuesta.
- 3. Seleccione **Enviar**.

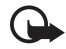

**Importante:** Extreme la precaución al abrir mensajes. Los mensajes pueden contener software dañino o dañar el dispositivo o el PC.

### ■ **Mensajería de audio Nokia Xpress**

- 1. Seleccione **Menú** > *Mensajes* > *Crear mensaje* > *Mensaje de audio*. Se abrirá la grabadora.
- 2. Pronuncie el mensaje.
- 3. Introduzca uno o más números de teléfono en el campo *Para:* o seleccione **Añadir** para recuperar un número.
- 4. Seleccione **Enviar** o pulse la tecla de llamada.

Puede utilizar el servicio de mensajes multimedia para crear y enviar mensajes de audio. Para utilizar mensajes de audio, deberá activar previamente el servicio de mensajes multimedia (MMS).

Para abrir un mensaje de audio recibido, seleccione **Reprod.**. Si recibe más de un mensaje, seleccione **Mostrar** > **Reprod.**. Para escuchar el mensaje en otro momento, seleccione **Salir**.

## ■ **Mensajes flash**

Seleccione **Menú** > *Mensajes* > *Crear mensaje* > *Mensaje flash*. Introduzca el número de teléfono del destinatario y escriba su mensaje.

Los mensajes flash son mensajes de texto que se muestran instantáneamente en cuanto se reciben. Los mensajes flash no se guardan de forma automática.

### ■ **Aplicación de correo electrónico**

Para activar los ajustes del correo electrónico, seleccione **Menú** > *Mensajes* > *Ajustes mens.* > *Mensajes correo*.

Para utilizar la función de correo electrónico del teléfono, necesita un sistema de correo electrónico compatible.

Compruebe sus ajustes de correo electrónico con su proveedor de servicios de correo electrónico. Puede recibir los ajustes de configuración del correo electrónico en un mensaje de configuración.

#### **Asistente de ajustes de correo electrónico**

Seleccione **Menú** > *Mensajes* > *Buzón de correo* > **Opciones** > *Añadir buzón* >*Asist. config. correo*.

Para introducir los ajustes manualmente, seleccione **Menú** > *Mensajes* > *Buzón de correo* > **Opciones** > *Añadir buzón* > *Crear manualmente*.

La aplicación de correo electrónico precisa un punto de acceso a Internet sin un proxy. Los puntos de acceso WAP suelen incluir un proxy y no funcionan con la aplicación de correo electrónico.

### **Escritura y envío de mensajes de correo electrónico**

- 1. Seleccione **Menú** > *Mensajes* > *Crear mensaje* > *Correo*.
- 2. Escriba la dirección de correo electrónico, un asunto y el contenido del mensaje. Para adjuntar un archivo, seleccione **Opciones** > *Insertar*
- 3. Para enviar el mensaje, seleccione **Enviar**.

Puede escribir el mensaje de correo electrónico antes de conectarse al servicio de correo electrónico, o bien conectarse primero al servicio y luego escribir y enviar el mensaje.

Si tiene definidas varias cuentas de correo electrónico, seleccione la cuenta desde la que desea enviar el mensaje.

Para guardar el mensaje de correo electrónico, seleccione **Opciones** > *Guardar mensaje*. Para editar o continuar escribiendo el mensaje de correo electrónico más tarde, seleccione *Como borrador*.

Para enviar un mensaje de correo electrónico desde una carpeta de borradores, seleccione **Menú** > *Mensajes* > *Borrador* y el mensaje deseado.

#### **Descarga de mensajes de correo electrónico**

1. Para descargar mensajes de correo electrónico que le hayan enviado a su cuenta de correo electrónico, seleccione **Menú** > *Mensajes*.

Si tiene definidas varias cuentas de correo electrónico, seleccione la cuenta desde la que desea descargar el mensaje.

En un primer momento, la aplicación de correo electrónico sólo descarga los encabezados de los mensajes.

2. Seleccione un mensaje de correo electrónico y pulse **Abrir** para descargar el mensaje completo.

#### **Lectura y respuesta de mensajes de correo electrónico**

- 1. Seleccione **Menú** > *Mensajes*, el nombre de la cuenta y el mensaje deseado.
- 2. Para responder a un mensaje de correo electrónico, seleccione **Opciones** > *Respuest.*. Confirme o edite la dirección de correo electrónico y el asunto; luego, escriba la respuesta.
- 3. Para enviar el mensaje, seleccione **Enviar**.

Para finalizar la conexión con su buzón de correo electrónico, seleccione **Opciones** > *Desconectar*.

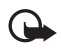

**Importante:** Extreme la precaución al abrir mensajes. Los mensajes de correo electrónico pueden contener software dañino o dañar el dispositivo o el PC.

### ■ **Mensajería instantánea**

Gracias a la mensajería instantánea (MI, servicio de red), podrá enviar mensajes cortos y simples a usuarios en línea. Tendrá que suscribirse al servicio y registrarse al servicio de MI que desee utilizar. Para obtener más información sobre cómo darse de alta en los servicios de MI, póngase en contacto con su proveedor de servicios.

### ■ **Mensajes de voz**

Para llamar a su buzón de voz, seleccione **Menú** > *Mensajes* > *Mensajes de voz* > *Escuchar mens. voz*. Para introducir, buscar o editar el número de su buzón de voz, seleccione *Número buzón voz*.

El buzón de voz es un servicio de red y es posible que deba suscribirse a él. Para obtener más información, póngase en contacto con su proveedor de servicios.

Si la red lo admite, QQ indica que se han recibido nuevos mensajes de voz. Para llamar al número de su buzón de voz, seleccione **Oír**.

## ■ **Ajustes de los mensajes**

#### **Ajustes generales**

Los ajustes generales son los mismos para los mensajes de texto y los mensajes multimedia.

Seleccione **Menú** > *Mensajes* > *Ajustes mens.* > *Ajustes generales* y una de las siguientes opciones:

*Guard. mens. env.* > *Sí* — para que el teléfono guarde los mensajes enviados en la carpeta *Elementos enviados*.

*Sobresc. Elems. env.* > *Permitida* — para que el teléfono guarde los mensajes enviados nuevos encima de los mensajes enviados antiguos cuando la memoria esté llena. Este ajuste sólo se muestra si ha seleccionado *Guard. mens. env.* > *Sí*.

*Destinatario favorito* — para definir fácilmente destinatarios o grupos de destinatarios disponibles cuando envíe mensajes.

*Tamaño de fuente* — para seleccionar el tamaño de fuente utilizado en los mensajes.

*Emoticonos gráficos* > *Sí* — para que el teléfono sustituya los emoticones creados con caracteres por emoticones gráficos.

#### **Mensajes de texto**

Los ajustes de los mensajes de texto afectan al envío, la recepción y la visualización de los mensajes de correo electrónico y SMS.

Seleccione **Menú** > *Mensajes* > *Ajustes mens.* > *Mensajes de texto* y una de las siguientes opciones:

*Informes de entrega* > *Sí* — para solicitar a la red que envíe informes de entrega sobre sus mensajes (servicio de red).

*Centros de mensajes* > *Añadir centro* — para establecer el número de teléfono y el nombre del centro de mensajes necesario para enviar mensajes de texto. Este número se lo facilitará su proveedor de servicios.

*Centro mens. en uso* — para seleccionar el centro de mensajes en uso.

*Validez de mensajes* — para establecer el intervalo de tiempo durante el cual la red seguirá intentando la entrega del mensaje.

*Mens. enviados como* — para seleccionar el formato de los mensajes que se enviarán: *Texto*, *Buscapersonas* o *Fax* (servicio de red).

*Usar paquetes datos* > *Sí* — para establecer GPRS como portador de SMS preferido.

*Soporte de caracteres* > *Completo* — para que todos los caracteres de los mensajes se envíen tal como se ven. Si selecciona *Reducido*, los caracteres acentuados y demás signos se convertirán a otros caracteres.

*Resp. vía mismo cent.* > *Sí* — para permitir que el destinatario del mensaje le envíe un mensaje de respuesta a través de su centro de mensajes (servicio de red).

#### **Mensajes multimedia**

Los ajustes de los mensajes afectan al envío, recepción y visualización de los mensajes multimedia. Puede recibir los ajustes de configuración para los mensajes multimedia en un mensaje de configuración. Véase "Servicio de ajustes de configuración", en la pág. 14. También puede introducir los ajustes manualmente. Véase "Configuración", en la pág. 36.

Seleccione **Menú** > *Mensajes* > *Ajustes mens.* > *Mensajes multimedia* y una de las siguientes opciones:

*Informes de entrega* > *Sí* — para solicitar a la red que envíe informes de entrega sobre sus mensajes (servicio de red).

*Modo creación MMS* — para restringir o permitir el uso de varios tipos de contenido multimedia en los mensajes.

*Tamaño imag. (libre)* o *Tam. img. (restring.)*— en función de la configuración del modo de creación de MMS.

*Temporizac. predet.* — para establecer el intervalo de tiempo predeterminado entre una diapositiva y la siguiente en los mensajes multimedia.

*Permitir recep. mult.* — para recibir o bloquear un mensaje multimedia, seleccione *Sí* o *No*. Si selecciona *En red propia*, no podrá recibir mensajes multimedia cuando esté fuera de su red propia. El ajuste predeterminado del servicio de mensajes multimedia suele ser *En red propia*. La disponibilidad de este menú depende del teléfono.

*Mens. mult. entrantes* — para definir cómo quiere que se recuperen los mensajes multimedia. Este ajuste no se muestra si *Permitir recep. mult.* está configurado en *No*.

*Permitir publicidad* — para recibir o rechazar publicidad. Este ajuste no se mostrará si *Permitir recep. mult.* está configurado en *No* o *Mens. mult. entrantes* está configurado en *Rechazar*.

*Ajustes configurac.* > *Configuración* — sólo se muestran las configuraciones que admiten mensajes multimedia. Seleccione un proveedor de servicios, *Predeterminados*, o *Configurac. personal* para los mensajes multimedia. Seleccione *Cuenta* y una cuenta MMS incluida en los ajustes de configuración activos.

#### **Mensajes de correo electrónico**

Los ajustes afectan al envío, recepción y visualización de los mensajes de correo electrónico. Puede recibir los ajustes en un mensaje de configuración. Véase "Servicio de ajustes de configuración", en la pág. 14. También puede introducir los ajustes manualmente. Véase "Configuración", en la pág. 36.

Seleccione **Menú** > *Mensajes* > *Ajustes mens.* > *Mensajes correo* y una de las siguientes opciones:

*Nueva notif. correo* — para seleccionar si quiere que se muestre una notificación cada vez que se reciba un nuevo mensaje de correo electrónico.

*Permitir recepc. corr.* — para establecer si los mensajes de correo electrónico se pueden recibir en otras redes o sólo en la red propia.

*Resp. con mens. orig.* — para establecer si el mensaje original se debe incluir en la respuesta.

*Tam. img. en correo* — para seleccionar el tamaño de las imágenes en los mensajes de correo electrónico.

*Editar buzones* — para añadir nuevos buzones de correo o editar los existentes.

## **5. Guía**

Se pueden guardar nombres y números de teléfono (contactos) en la memoria del teléfono y en la memoria de la tarjeta SIM.

La memoria del teléfono permite guardar contactos con datos adicionales, como varios números de teléfono o elementos de texto. Asimismo, se puede guardar una imagen para un número de contactos limitado.

La memoria de la tarjeta SIM puede guardar nombres con un número de teléfono asociado. Los contactos guardados en la memoria de la tarjeta SIM se indican mediante  $\blacksquare$ .

### ■ **Almacenamiento de nombres y números de teléfono**

Seleccione **Menú** > *Contactos* > *Nombres* > **Opciones** > *Añadir nuevo cont.*. Los nombres y números de teléfono se guardan en la memoria utilizada.

### ■ **Adición de detalles de los contactos**

Seleccione **Menú** > *Contactos* > *Ajustes* y asegúrese de que la *Memoria en uso* sea *Teléfono* o *Teléfono y SIM*.

En la memoria del teléfono puede guardar diferentes tipos de números de teléfono, un tono o un videoclip así como elementos de texto corto para un contacto.

Busque el contacto al que desea añadir un detalle y seleccione **Detalles** > **Opciones** > *Añadir detalle*. Seleccione una de las opciones disponibles.

### ■ **Búsqueda de un contacto**

Seleccione **Menú** > *Contactos* > *Nombres*. Desplácese por la lista de contactos o escriba los primeros caracteres del nombre que esté buscando.

### ■ **Copia o movimiento de contactos**

Puede copiar nombres y números de teléfono de la memoria del teléfono a la memoria de la tarjeta SIM y viceversa. La tarjeta SIM puede guardar nombres con un número de teléfono asociado.

Para mover o copiar todos los contactos, seleccione **Menú** > *Contactos* > *Mover contactos* o *Copiar contactos*.

Para mover o copiar contactos uno a uno, seleccione **Menú** > *Contactos* > *Nombres*. Desplácese hasta el contacto y seleccione **Opciones** > *Mover contacto* o *Copiar contacto*.

Para mover o copiar varios contactos, seleccione **Menú** > *Contactos* > *Nombres*. Desplácese hasta un contacto y seleccione **Opciones** > *Marcar*. Marque los demás contactos y seleccione **Opciones** > *Mover marcados* o *Copiar marcados*.

### ■ **Edición de contactos**

Seleccione **Menú** > *Contactos* > *Nombres*. Desplácese hasta un contacto, seleccione **Opciones** > *Editar contacto* y desplácese hasta los detalles que desee modificar.

## ■ **Grupos**

Seleccione **Menú** > *Contactos* > *Grupos* para organizar los nombres y números de teléfono en grupos de llamantes, con tonos de llamada e imágenes de grupo distintos.

### ■ **Tarjetas de visita**

Puede enviar y recibir información de contacto de una persona desde un dispositivo compatible que admita el estándar vCard, como una tarjeta de visita.

Para enviar una tarjeta de visita, busque el contacto al que le quiera enviar la información y seleccione **Detalles** > **Opciones** > *Enviar tarjeta visita*.

Cuando reciba una tarjeta de visita, seleccione **Mostrar** > **Guardar** para guardarla en la memoria del teléfono. Si quiere desechar la tarjeta de visita, seleccione **Salir** > **Sí**.

## ■ Ajustes de los contactos

Seleccione **Menú** > *Contactos* > *Ajustes* y una de las siguientes opciones:

*Memoria en uso* — Véase "Adición de detalles de los contactos", en la pág. 28.

*Vista de la guía* — para seleccionar cómo quiere ver los nombres y los números de los *Contactos*.

*Visualizac. nombre* — para elegir si primero se mostrará el nombre o bien el apellido del contacto.

*Tamaño de fuente* — para determinar el tamaño de fuente de la lista de contactos. *Estado de memoria* — para ver la memoria disponible y la memoria utilizada.

# **6. Registro**

Seleccione **Menú** > *Registro de llamadas* > *Llams. perdidas*, *Llams. recibidas* o *Llams. enviadas*. Para ver las últimas llamadas perdidas, recibidas y efectuadas cronológicamente, seleccione *Registro de llam.*. Para ver los contactos a los que ha enviado mensajes últimamente, seleccione *Destinat. mens.*.

Para ver cuántos mensajes de texto y multimedia ha enviado y recibido, seleccione **Menú** > *Registro de llamadas* > *Registro mens.*.

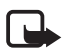

**Nota:** La factura real por llamadas y servicios del proveedor de servicios puede variar, dependiendo de las características de la red, los redondeos de facturación, los impuestos, etc.

# **7. Ajustes**

### ■ **Modos**

Seleccione **Menú** > *Ajustes* > *Modos*, el modo deseado y una de las siguientes opciones:

*Activar* — para activar el modo seleccionado.

*Personalizar* — para personalizar el modo con tonos de llamada, volumen de llamada, avisos vibratorios o tonos de aviso para mensajes.

*Temporizar* — para definir que el modo permanezca activo durante un determinado período de tiempo, hasta un máximo de 24 horas. Transcurrido este tiempo, volverá a activarse el modo anterior.

## ■ **Temas**

Seleccione **Menú** > *Ajustes* > *Temas* y una de las siguientes opciones:

*Seleccionar temas* — para escoger un tema. Se abrirá una lista de carpetas de la *Galería*. Abra la carpeta *Temas* y seleccione uno.

*Descargas temas* — para abrir una lista de enlaces que permiten descargar más temas.

## ■ **Tonos**

Seleccione **Menú** > *Ajustes* > *Tonos*.

Seleccione **Opciones** > *Guardar* para guardar los ajustes o *Anular* para mantenerlos igual.

Si selecciona el nivel de tono de llamada más alto, éste alcanzará su máximo nivel transcurridos unos instantes.

### ■ **Pantalla**

Los ajustes de pantalla permiten personalizar la vista de pantalla del teléfono.

#### **Ajustes del modo de espera**

Seleccione **Menú** > *Ajustes* > *Ajustes pantalla* y una de las siguientes opciones:

*Fondo de pantalla* — para configurar el dispositivo de modo que muestre una imagen o una diapositiva como fondo de pantalla en modo de espera. Seleccione *Imagen* o *Conjunto diaposit.*, desplácese hasta la carpeta correspondiente y seleccione la imagen o la diapositiva deseada.

*Espera activa* — para activar o desactivar la espera activa.

*Color fuente en esp.* — para seleccionar el color de los textos en la pantalla en el modo de espera.

*Iconos tecla naveg.* — para mostrar los iconos de los accesos directos para las teclas de desplazamiento en el modo de espera cuando está desactivada la espera activa.

*Detalles notificación* — para mostrar u ocultar detalles como la información de contacto, tanto en las llamadas perdidas como en las notificaciones de mensajes recibidos.

*Salvapantallas* — para configurar el teléfono de modo que muestre un diseño variable o una imagen cuando no se utilice ninguna función del teléfono durante un determinado tiempo.

*Ahorro de energía* — para ahorrar batería, se muestra un reloj digital cuando no se utiliza ninguna función del teléfono durante un determinado tiempo.

*Modo suspensión* — para ahorrar batería, la pantalla se apaga cuando no se utiliza ninguna función del teléfono durante un determinado tiempo.

*Tamaño de fuente* — para determinar el tamaño de fuente para la lectura y escritura de los mensajes y la visualización de los contactos y las páginas web.

*Logotipo operador* — para ocultar o mostrar en pantalla el logotipo del operador, en caso de estar disponible.

*Presentac. info célula* > *Activar* — para recibir información del operador de red según la célula de red usada (servicio de red).

### ■ **Fecha y hora**

Seleccione **Menú** > *Ajustes* > *Fecha y hora* > *Ajustes fecha y hora*, *Formato fecha y hora* o *Actual. aut. fech./hor.* (servicio de red) para modificar los ajustes de hora, zona horaria y fecha.

### ■ **Mis accesos directos**

Los accesos directos personales permiten acceder rápidamente a las funciones del teléfono que se usen con mayor frecuencia.

#### **Tecla de selección izquierda**

Seleccione **Menú** > *Ajustes* > *Mis acces. direct.* > *Tecla selec. izquierda*. Seleccione una función en la lista.

#### **Tecla de selección derecha**

Seleccione **Menú** > *Ajustes* > *Mis acces. direct.* > *Tecla selecc. derecha*. Seleccione una función en la lista.

#### **Tecla de navegación**

Seleccione **Menú** > *Ajustes* > *Mis acces. direct.* > *Tecla de navegación* para asignar otras funciones del teléfono desde una lista predeterminada a la tecla de desplazamiento.

#### **Tecla de espera activa**

Seleccione **Menú** > *Ajustes* > *Mis acces. direct.* > *Tecla espera activa* para seleccionar una función en la lista.

### ■ Sincronización y copia de seguridad

Seleccione **Menú** > *Ajustes* > *Sincr. y cop. seg.* para sincronizar o copiar datos entre el teléfono y otro teléfono o un servidor remoto (servicio de red).

*Cambio de teléf.* — para sincronizar o copiar datos entre dos teléfonos. *Transferenc. datos* — para transferir datos entre el teléfono y otro dispositivo.

### ■ **Conectividad**

Puede conectar el teléfono a un dispositivo compatible mediante la tecnología inalámbrica Bluetooth o una conexión de cable de datos USB.

#### **Conexión con Bluetooth**

Este dispositivo cumple la Especificación Bluetooth 2.0 y admite los siguientes modos: acceso SIM, contacto con objetos, transferencia de archivos, red de marcación, ML portátil, manos libres, aplicación de descubrimiento de servicios, acceso genérico, puerto serie e intercambio de objetos genérico. Para garantizar la interoperabilidad con otros dispositivos que admiten la tecnología Bluetooth, utilice sólo equipamiento aprobado por Nokia para este modelo. Compruebe con sus respectivos fabricantes la compatibilidad de otros dispositivos con este equipo.

La tecnología Bluetooth le permite conectar el teléfono a un dispositivo Bluetooth compatible dentro de un radio de 10 metros (33 pies). Como los dispositivos que utilizan la tecnología Bluetooth se comunican mediante ondas de radio, el teléfono y otros dispositivos no necesitan estar en la misma línea de visión, aunque la conexión puede sufrir interferencias debido a las paredes o a otros dispositivos electrónicos.

Las funciones que utilizan la tecnología Bluetooth aumentan la demanda de batería y acortan su duración.

#### **Configuración de una conexión Bluetooth**

Seleccione **Menú** > *Ajustes* > *Conectividad* > *Bluetooth* > *Activado*.

Seleccione *Nombre de teléfono* para configurar o modificar el nombre de su teléfono visible para los otros dispositivos Bluetooth.

**<sup>3</sup>** indica que la conexión Bluetooth está activa. Recuerde que la tecnología Bluetooth consume batería y que puede reducir la vida útil de la batería.

### **Conexión de dispositivos Bluetooth**

Seleccione **Menú** > *Ajustes* > *Conectividad* > *Bluetooth* > *Buscar acces. audio* y el dispositivo que desee conectar al teléfono.

#### **Visualización de una lista de las conexiones Bluetooth**

Seleccione **Menú** > *Ajustes* > *Conectividad* > *Bluetooth* > *Dispositivos activos*.

#### **Envío de datos a un dispositivo Bluetooth**

Seleccione **Menú** > *Ajustes* > *Conectividad* > *Bluetooth* > *Disposit. vinculados*. Seleccione el dispositivo que desee conectar al teléfono e introduzca una clave de acceso. Para conectarse a otro dispositivo, debe acordar una clave de acceso (hasta 16 caracteres). La clave de acceso sólo se utiliza una vez para configurar la conexión e iniciar la transferencia de datos.

Si no ve el dispositivo en la lista, seleccione **Nuevo** para ver todos los dispositivos Bluetooth que se encuentren en el radio de acción.

#### **Ocultación del dispositivo Bluetooth a otros**

Seleccione **Menú** > *Ajustes* > *Conectividad* > *Bluetooth* > *Visibil. de mi teléf.* o *Nombre de teléfono*. Seleccione *Oculto* o desactive la función Bluetooth.

#### **Ajustes del módem**

Se puede conectar el teléfono a un PC compatible y utilizar el teléfono como módem para permitir la conectividad GPRS desde el PC mediante la tecnología inalámbrica Bluetooth o una conexión con un cable de datos USB.

Para definir los ajustes de las conexiones desde su PC:

- 1. Seleccione **Menú** > *Ajustes* > *Conectividad* > *Paquetes de datos* > *Ajs. paquetes datos* > *Punto acceso activo* y active el punto de acceso que desee utilizar.
- 2. Seleccione *Edit. pto. acceso act.*, introduzca un nombre para cambiar los ajustes del punto de acceso y seleccione **Aceptar**.
- 3. Seleccione *Pto. acces. paqs. dat.*, escriba el nombre del punto de acceso (APN) para establecer una conexión con una red y seleccione **Aceptar**.
- 4. Establezca una conexión a Internet utilizando el teléfono como un módem.

Consulte la guía del usuario de "Nokia PC Suite", para obtener más información. Si ha definido los ajustes tanto en el PC como en el teléfono, tenga en cuenta que se utilizarán los del PC.

#### **Sincronización desde un PC compatible**

Para sincronizar datos desde la agenda, notas y contactos, instale en el PC el software Nokia PC Suite del teléfono. Utilice la tecnología inalámbrica Bluetooth o un cable de datos USB CA-101 para la sincronización, e inicie la sincronización desde el PC.

#### **Sincronización desde un servidor**

Para utilizar un servidor de Internet remoto, suscríbase a un servicio de sincronización. Si desea obtener más información sobre el servicio y saber qué ajustes requiere, póngase en contacto con su proveedor de servicios.

#### **Cable de datos USB**

Puede utilizar el cable de datos USB CA-101 para transferir datos entre el teléfono y un PC compatible o una impresora que admita PictBridge. También puede utilizar el cable de datos USB CA-101 con Nokia PC Suite.

Para activar el teléfono para la transferencia de datos o la impresión de imágenes, conecte el cable de datos. Confirme *Cable de datos USB conectado. Seleccionar modo.* y una de las siguientes opciones:

*PC Suite* — para utilizar el teléfono para que interactúe con aplicaciones de un PC que tenga Nokia PC Suite.

*Impr. y multimedia* — para utilizar el teléfono con una impresora compatible con PictBridge o conectar el teléfono a un PC para sincronizarlo con Windows Media Player (música, vídeo).

*Almacenam. datos* — para conectar a un PC que no dispone de software Nokia y utilizar el teléfono para el almacenamiento de datos.

Para cambiar el modo USB, seleccione **Menú** > *Ajustes* > *Conectividad* > *Cable de datos USB* > *PC Suite*, *Impr. y multimedia* o *Almacenam. datos*.

## ■ **Ajustes de llamada**

Seleccione **Menú** > *Ajustes* > *Ajustes llamada* y una de las siguientes opciones:

*Desvío de llamadas* — para desviar las llamadas entrantes (servicio de red). Puede que no sea posible desviar las llamadas si están activas algunas funciones de restricción de llamadas. Véase *Servicio restric. llam.* en "Códigos de acceso", en la pág. 10.

*Cualq. tecla responde* > *Activado* — para responder a una llamada entrante pulsando brevemente cualquier tecla, excepto la tecla de encendido, la tecla de cámara, las teclas de selección izquierda y derecha y la tecla de finalización de llamada.

*Rellamada automát.* > *Activada* — para que el teléfono realice un máximo de 10 intentos de conexión de llamada después de un intento de llamada sin éxito.

*Claridad de voz* > *Activada* — para mejorar la entendibilidad del discurso especialmente en entornos ruidosos.

*Marcación rápida* > *Activar* — para marcar los nombres y números de teléfonos asignados a las teclas de marcación rápida del **3** al **9** manteniendo pulsada la tecla numérica correspondiente.

*Llamada en espera* > *Activar* — Véase "Llamada en espera", en la pág. 20

*Resumen tras llam.* > *Activado* — para que después de cada llamada el teléfono le muestre brevemente la duración y el coste aproximado de la misma (servicio de red).

*Envío ident. llamante* > *Sí* — para mostrar su número de teléfono a la persona a la que llame (servicio de red). Para utilizar el ajuste acordado con su proveedor de servicios, seleccione *Fijado por la red*.

## ■ Ajustes del teléfono

Seleccione **Menú** > *Ajustes* > *Ajustes teléfono* y una de las siguientes opciones:

*Ajustes de idioma* — para seleccionar el idioma del teléfono, seleccione *Idioma del teléfono*. *Automático* selecciona el idioma de acuerdo con la información de la tarjeta SIM. Para seleccionar el idioma de la tarjeta USIM, seleccione *Idioma de la SIM*. Para elegir el idioma de la reproducción de voz, seleccione *Idioma reconocim.*

*Estado de memoria* — para ver la cantidad de memoria utilizada y disponible.

*Bloq. auto del teclado* — Véase "Códigos de acceso", en la pág. 10.

*Reconocimiento voz*— Véase "Marcación por voz mejorada", en la pág. 19.

*Bloq. teclado segurid.* — Véase "Códigos de acceso", en la pág. 10.

*Saludo inicial* — para escribir la nota que se muestra cuando el teléfono se enciende.

*Actualizaciones* — para actualizar el software del teléfono si hay una actualización disponible.

*Modo de red* — para seleccionar el modo dual (UMTS o GSM). No podrá acceder a esta opción durante una llamada activa.

*Selección operador* > *Automática* — para que el teléfono seleccione automáticamente una de las redes celulares disponibles en el área donde se encuentre. Con *Manual* podrá seleccionar una red que tenga un acuerdo de itinerancia con su proveedor de servicios.

*Activac. texto ayuda* — para seleccionar si quiere que el teléfono muestre textos de ayuda.

*Tono inicial* > *Activado* — para seleccionar si quiere que el teléfono reproduzca un tono cuando se encienda.

*Pregunta vuelo* — Véase "Modo de vuelo", p. 17.

### ■ **Configuración**

Puede configurar el teléfono con los ajustes necesarios para que determinados servicios funcionen correctamente. El proveedor de servicios también puede enviarle estos ajustes en un mensaje de configuración.

Seleccione **Menú** > *Ajustes* > *Configuración* y una de las siguientes opciones:

*Ajustes config. pred.* — para ver los proveedores de servicios guardados en el teléfono. Para establecer los ajustes de configuración de un proveedor de servicios como ajustes predeterminados, seleccione **Opciones** > *Fijar como predet.*.

*Activ. pred. en aplics.* — para activar los ajustes de configuración predeterminados para las aplicaciones compatibles.

*Pto. acceso preferido* — para ver los puntos de acceso guardados. Desplácese hasta un punto de acceso y seleccione **Opciones** > *Detalles* para ver el nombre del proveedor de servicios, el portador de datos y el punto de acceso de paquetes de datos o el número de marcación GSM.

*Conect. con sop. serv.* — para descargar los ajustes de configuración de su proveedor de servicios.

*Ajustes conf. person.* — para añadir manualmente nuevas cuentas personales para varios servicios así como para activarlas o eliminarlas. Los parámetros serán diferentes dependiendo del tipo de servicio seleccionado.

### ■ **Restauración de los ajustes originales**

Para restaurar algunos ajustes del menú a sus valores originales, seleccione **Menú** > *Ajustes* > *Rest. conf. orig.*. Introduzca el código de seguridad. Los nombres y números de teléfonos guardados en los *Contactos* no se borrarán.

# **8. Menú del operador**

Este menú le da acceso a servicios proporcionados por su operador de red. El nombre y el icono dependen del operador. Para obtener más información, póngase en contacto con su operador de red. El operador puede actualizar este menú mediante un mensaje de servicio.

## ■ **Mensajes de información**

Seleccione **Menú** > *Mensajes* > *Mensajes info.*. Puede recibir mensajes de temas diversos de su proveedor de servicios (servicio de red). Para obtener más información, póngase en contacto con su proveedor de servicios.

### ■ **Comandos de servicio**

Seleccione **Menú** > *Mensajes* > *Comandos serv.* para escribir y enviar solicitudes de servicio (comandos USSD) a su proveedor de servicios, como comandos de activación para servicios de red.

# **9. Galería**

En este menú se pueden gestionar imágenes, videoclips, archivos de música, temas, gráficos, tonos, grabaciones y archivos recibidos.

Estos archivos se almacenan en la memoria del teléfono y se pueden organizar en carpetas.

Para ver la lista de carpetas, seleccione **Menú** > *Galería*.

Para ver las opciones disponibles de una carpeta, selecciónela y después elija **Opciones**.

Para ver la lista de archivos de una carpeta, selecciónela y después elija **Abrir**.

Para ver las opciones disponibles de un archivo, selecciónelo y después elija **Opciones**.

El teléfono admite un sistema de claves de activación para proteger el contenido adquirido. Compruebe siempre las condiciones de entrega de todo el contenido y las claves de activación antes de adquirirlo, ya que puede estar sujeto a algún tipo de tarifa.

### ■ Gestión de derechos digitales

La gestión de derechos digitales (DRM) es un tipo de protección de copyright diseñada para evitar la modificación de archivos protegidos y limitar su distribución. Cuando descarga archivos protegidos como sonido, vídeo, temas o tonos de llamada en el teléfono, los archivos son gratuitos, pero están bloqueados. Usted paga por la clave para activar el archivo y la clave de activación se envía automáticamente al teléfono cuando descarga el archivo.

Para ver los permisos de un archivo protegido, desplácese hasta el archivo y seleccione **Opciones** > *Claves de activación*. Por ejemplo, puede ver cuántas veces puede visualizar un vídeo o cuántos días le quedan para escuchar una canción.

Para ampliar los permisos de un archivo, seleccione **Opciones** y la opción correspondiente para el tipo de archivo, como *Activar tema*. Puede enviar ciertos tipos de archivos protegidos a sus amigos y ellos comprar sus claves de activación.

Las protecciones de copyright pueden impedir la copia, modificación, transferencia o reenvío de imágenes, música (incluidos los tonos de llamada) y demás contenidos.

Este teléfono admite OMA DRM 2.0.

Para proteger sus derechos de propiedad intelectual, incluidos los copyrights, los propietarios de contenido pueden usar distintas clases de tecnologías para la gestión de derechos digitales (DRM). Este dispositivo usa varios tipos de software DRM para acceder al contenido protegido mediante DRM. Con este dispositivo, puede acceder a contenido protegido por "OMA DRM 2.0". Si algún software DRM no logra proteger el contenido, los propietarios del contenido pueden solicitar que se revoque la capacidad de ese software DRM para acceder a nuevo contenido protegido mediante DRM. La revocación también puede evitar la renovación de dicho contenido que ya esté presente en su dispositivo. La revocación del software DRM no afecta al uso de contenido protegido con otros tipos de DRM o al uso de contenido no protegido mediante DRM.

El contenido protegido mediante la gestión de derechos digitales (DRM) se suministra con una clave de activación asociada que define sus derechos a usar el contenido.

Si su dispositivo posee contenido protegido mediante DRM OMA, use la función de copia de seguridad de Nokia PC Suite para hacer una copia de seguridad de las claves de activación y del contenido. Otros métodos de transferencia puede que no transfieran las claves de activación, y éstas deben restaurarse con el contenido para poder continuar utilizando el contenido protegido mediante DRM OMA una vez formateada la memoria del dispositivo. En el supuesto de que los archivos del dispositivo se dañaran, puede que también necesite restaurar las claves de activación.

### ■ **Impresión de imágenes**

Su teléfono admite Nokia XpressPrint. Para conectarlo a una impresora compatible, utilice un cable de datos USB o envíe la imagen mediante Bluetooth a una impresora que admita esta tecnología. Véase "Conectividad", en la pág. 32.

Puede imprimir imágenes en formato .jpg. Las fotos hechas con la cámara se guardan automáticamente en formato .jpg.

Seleccione la imagen que quiere imprimir y luego elija **Opciones** > *Imprimir*.

# **10. Multimedia**

Con la cámara integrada de 2 megapíxeles, podrá sacar fotografías y grabar videoclips.

## ■ **Cámara**

La cámara produce fotos en formato .jpg y dispone de un zoom digital de ocho aumentos.

### **Hacer una foto**

Seleccione **Menú** > *Media* > *Cámara* > **Capturar**. Para hacer otra foto, seleccione **Atrás**; para enviarla como un mensaje multimedia, seleccione **Opciones** > **Enviar**. El teléfono guarda la foto en *Galería* > *Imágenes*.

Mantenga una distancia de seguridad al utilizar el flash. No utilice el flash sobre personas o animales que se encuentren muy cerca. No tape el flash cuando haga una fotografía.

## ■ **Vídeo**

Para configurar la calidad del videoclip, seleccione **Menú** > *Media* > *Vídeo* > **Opciones** > *Ajustes* > *Calidad de videoclip* > *Alta*, *Normal* o *Básica*.

Para seleccionar el límite de tamaño de archivo, seleccione **Menú** > *Media* > *Vídeo* > **Opciones** > *Ajustes* > *Duración videoclips*.

Puede grabar videoclips en formato .3gp. El tiempo de grabación disponible depende de la longitud del videoclip y los ajustes de calidad. La duración y el tamaño de los videoclips pueden variar dependiendo de la calidad seleccionada y de la memoria disponible.

#### **XpressPrint**

#### **Grabación de videoclips**

Seleccione **Menú** > *Media* > *Vídeo* > **Grabar**. Para acercar o alejar la imagen, pulse las teclas de desplazamiento izquierda o derecha.

### ■ **Reproductor de música**

Para abrir el reproductor de música, seleccione **Menú** > *Media* > *Reproductor música*.

Para abrir la lista de todas las canciones almacenadas en el teléfono, seleccione *Todas canciones* > **Abrir** o desplácese hacia la derecha.

Para crear o gestionar las listas de reproducción, seleccione *Listas de pistas* > **Abrir** o desplácese hacia la derecha.

Para abrir carpetas con *Artistas*, *Álbumes* o *Géneros*, desplácese hasta la carpeta deseada y seleccione **Expandir** o desplácese hacia la derecha.

Para abrir la lista de los vídeos almacenados en el teléfono, seleccione *Vídeos* > **Abrir** o desplácese hacia la derecha.

El teléfono incluye un reproductor de música para escuchar canciones, grabaciones u otros archivos de música en formato MP3, AAC, eAAC+ o de Windows Media Player que haya transferido a su teléfono mediante la aplicación Nokia Audio Manager, incluida en Nokia PC Suite.

#### **Reproducción de música**

Al abrir el menú de *Reproductor música*, aparecen los detalles de la primera canción de la lista predeterminada. Para reproducirla, seleccione  $\blacktriangleright$ .

Para ajustar el volumen, pulse la tecla de desplazamiento hacia arriba o hacia abajo.

Para poner en pausa la reproducción, seleccione  $\blacksquare$ .

Para detener la reproducción, mantenga pulsada la tecla de finalización de llamada.

Para saltar a la canción siguiente, seleccione  $\blacktriangleright$ . Para pasar al principio de la  $c$ anción anterior, seleccione  $\blacktriangleright$ 

Para rebobinar en la pista que esté escuchando, mantenga pulsada la tecla  $\blacktriangleleft$ . Para avanzar en la pista que esté escuchando, mantenga pulsada la tecla  $\blacktriangleright\blacktriangleright\blacktriangle$ . Suelte la tecla en el punto de la pista deseado.

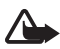

**Aviso:** Escuche música a un volumen moderado. La exposición continua a un volumen muy alto puede perjudicar su capacidad de audición. No sostenga el dispositivo cerca del oído si está utilizando el altavoz, ya que el volumen puede resultar muy alto.

### ■ **Grabadora**

1. Seleccione **Menú** > *Media* > *Grabadora*.

Para utilizar las teclas gráficas  $\bigcirc$ ,  $\Box$  o  $\Box$  en la pantalla, pulse las teclas de desplazamiento izquierda o derecha para seleccionar la tecla gráfica deseada.

- 2. Para comenzar a grabar, seleccione  $\bullet$ . Para comenzar a grabar durante una llamada, seleccione **Opciones** > *Grabar*. Mientras se graba una llamada, todos los participantes de la llamada escuchan un leve pitido. Al grabar una llamada, mantenga el teléfono en su posición normal, cerca del oído. Para interrumpir la grabación, seleccione  $\blacksquare$ .
- 3. Para detener la grabación, seleccione . La grabación se guarda en *Galería* > *Grabaciones*.

Para escuchar la última grabación, seleccione **Opciones** > *Reprod. último grab.*.

Para enviar la última grabación, seleccione **Opciones** > *Env. último grabado*.

Para ver la lista de grabaciones de la *Galería*, seleccione **Opciones** > *Lista grabaciones* > *Grabaciones*.

Puede grabar fragmentos de conversaciones, sonidos o una llamada activa y guardarlos en la *Galería*. Esta función es muy útil para grabar, por ejemplo, el número de teléfono de una persona y apuntarlo más adelante.

No es posible utilizar la grabadora cuando hay activa una llamada de datos o una conexión GPRS.

### ■ **Ecualizador**

Seleccione **Menú >** *Media* **>** *Ecualizador*.

Para activar un conjunto, desplácese hasta uno de los conjuntos del ecualizador y seleccione **Activar**.

Para editar o cambiar el nombre de un conjunto, seleccione **Opciones >** *Editar* o *Renombrar*. No todos los conjuntos se pueden editar o renombrar.

### ■ **Ampliación estéreo**

Seleccione **Menú** > *Media* > *Ampliac. estéreo* > *Activar* o *Desactivar* para mejorar el sonido estéreo del teléfono.

### ■ **Alarma**

Seleccione **Menú** > *Organizador* > *Alarma*.

Para poner la alarma, seleccione *Hora de alarma* y escriba la hora de la alarma. Para cambiar la hora de la alarma cuando ya haya una hora definida, seleccione *Activar*.

Para configurar el teléfono de manera que la alarma suene determinados días de la semana, seleccione *Repetir alarma*.

Para seleccionar el tono de la alarma o utilizar la radio como tono, seleccione *Tono de alarma:*. Si selecciona la radio como tono de alarma, conecte el ML portátil al teléfono.

Para establecer el tiempo durante el cual se irá repitiendo la alarma, seleccione *Tiempo repet. alarma* y el tiempo.

### **Apagado de la alarma**

La alarma suena aunque el teléfono esté apagado. Para parar la alarma, seleccione **Detener**. Si deja que el teléfono continúe emitiendo la señal de alarma durante un minuto o selecciona **Repetir**, la alarma se detiene durante el tiempo definido en *Tiempo repet. alarma* y luego vuelve a sonar.

## ■ **Agenda**

#### Seleccione **Menú** > *Organizador* > *Agenda*.

La fecha actual se indica con un recuadro. Si ese día tiene asociada alguna nota, el número del mes aparecerá en negrita y en la parte inferior de la agenda se verá el principio de la nota. Para ver las notas del día, seleccione **Ver**. Para ver una semana, seleccione **Opciones** > *Vista de la semana*. Para eliminar todas las notas de la agenda, elija la visualización por meses o semanas y seleccione **Opciones** > *Borrar notas*.

Para definir la fecha, la hora, la zona horaria, el tono de la agenda, el formato de la fecha y la hora, el signo de separación de fecha, la visualización predeterminada o el primer día de la semana, seleccione *Ajustes*. Para configurar el teléfono de modo que elimine automáticamente las notas antiguas después de un período de tiempo determinado, seleccione *Borrar notas autom.*.

499

#### **Creación de notas de la agenda**

Seleccione **Menú** > *Organizador* > *Agenda*. Desplácese hasta la fecha y seleccione **Opciones** > *Crear una nota* y uno de los siguientes tipos de notas: *Reunión*, *Llamar a*, *Cumpleaños*, *Memorándum* o *Nota de aviso*. Rellene los campos.

#### **Alarma de la nota**

El teléfono muestra la nota y, en caso de estar definido, emite un sonido. Cuando aparezca en pantalla una nota de llamada  $\blacksquare$ , para llamar al número mostrado, pulse la tecla de llamada. Para detener la alarma y ver la nota, seleccione **Ver**. Para detener la alarma durante 10 minutos, seleccione **Repetir**.

Para detener la alarma sin leer la nota, seleccione **Salir**.

### ■ **Lista de tareas**

Seleccione **Menú** > *Organizador* > *Lista tareas*.

Para crear una nota si no hay notas añadidas, seleccione **Añadir**; de lo contrario, seleccione **Opciones** > *Añadir*. Rellene los campos y seleccione **Guardar**.

Para ver una nota, desplácese hasta ella y seleccione **Ver**. Mientras se muestra una nota también es posible seleccionar una opción para editar los atributos. También existe una opción para borrar una nota seleccionada o todas las notas que haya marcado como realizadas.

### ■ **Notas**

Para escribir y enviar notas, seleccione **Menú** > *Organizador* > *Notas*.

Para crear una nota si no hay más notas añadidas, seleccione **Añadir**; de lo contrario, seleccione **Opciones** > *Crear una nota*. Escriba la nota y seleccione **Guardar**.

## ■ **Calculadora**

Seleccione **Menú** > *Organizador* > *Calculadora*. Cuando vea 0 en la pantalla, introduzca el primer número de la operación. Pulse **#** para introducir una coma decimal. Desplácese hasta la operación o función deseada, o selecciónela en **Opciones**. Introduzca el segundo número. Repita la secuencia tantas veces como sea necesario. Para empezar una nueva operación, mantenga pulsada la tecla **Borrar**.

Esta calculadora tiene una precisión limitada y está diseñada para cálculos sencillos.

### ■ **Temporizador de cuenta atrás**

- 1. Para activar el temporizador de cuenta atrás, seleccione **Menú** > *Organizador* > *Cuenta atrás* > *Temporizad. normal*, introduzca el tiempo de alarma y escriba una nota que se mostrará cuando termine la cuenta atrás. Para cambiar el tiempo de cuenta atrás, seleccione *Cambiar tiempo*.
- 2. Para poner en marcha el temporizador, seleccione **Iniciar**.
- 3. Para detener el temporizador, seleccione *Detener temporizad.*.

#### **Temporizador de intervalos**

- 1. Para disponer de un temporizador de intervalos con hasta 10 intervalos iniciados, introduzca primero los intervalos.
- 2. Seleccione **Menú** > *Organizador* > *Cuenta atrás* > *Temporiz. intervalos*.
- 3. Para iniciar el temporizador, seleccione *Iniciar temporizador* > **Iniciar**.

### ■ **Cronómetro**

Seleccione **Menú** > *Organizador* > *Cronómetro* y una de las siguientes opciones: *Tiempo dividido* — para medir tiempos parciales. Para iniciar la medición del tiempo, seleccione **Iniciar**. Seleccione **Dividido** cada vez que quiera registrar un tiempo parcial. Para detener la medición del tiempo, seleccione **Detener**.

Para guardar el tiempo medido, seleccione **Guardar**.

Para iniciar la medición del tiempo otra vez, seleccione **Opciones** > *Iniciar*. El nuevo tiempo obtenido se añadirá al anterior. Para poner el cronómetro a cero sin guardar el registro obtenido, seleccione *Reiniciar*.

*Tiempo por fase* — para tomar los tiempos por fases.

Mientras se mide el tiempo, se pueden utilizar las demás funciones del teléfono. Si desea que el cronómetro funcione en segundo plano, pulse la tecla de finalización de llamada. Seleccione *Continuar* para ver el tiempo que ha establecido en segundo plano.

# **12. Aplicaciones**

### ■ **Inicio de un juego**

Seleccione **Menú** > *Aplicaciones* > *Juegos*. Desplácese hasta el juego deseado y seleccione **Abrir**.

Para establecer los sonidos, las luces y las vibraciones de un juego, seleccione **Menú** > *Aplicaciones* > **Opciones** > *Ajustes aplicaciones*.

## ■ **Inicio de una aplicación**

Seleccione **Menú** > *Aplicaciones* > *Colección*. Desplácese hasta una aplicación y seleccione **Abrir**.

## ■ **Opciones de las aplicaciones**

*Actualizar versión* — para comprobar si hay una nueva versión de la aplicación disponible para ser descargada de la *Internet* (servicio de red).

*Página web* — para acceder a información más detallada o datos extras sobre la aplicación desde una página de Internet (servicio de red), en caso de estar disponible.

*Acceso a aplicación* — para limitar el acceso de la aplicación a la red.

Con el navegador del teléfono, podrá acceder a varios servicios de

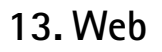

Internet móvil.

**Importante:** Utilice únicamente servicios de confianza que ofrezcan la protección y seguridad adecuadas contra programas dañinos.

Consulte la disponibilidad de estos servicios, sus precios, tarifas e instrucciones a su proveedor de servicios.

Con el navegador del teléfono, podrá ver los servicios que utilicen wireless markup language (WML) o extensible hypertext markup language (XHTML) en sus páginas. El aspecto puede variar según el tamaño de la pantalla. Es posible que no pueda ver todos los detalles de las páginas de Internet.

### ■ **Conexión a un servicio**

Asegúrese de que los ajustes de configuración del servicio estén activados y sean correctos.

- 1. Para seleccionar los ajustes para la conexión al servicio, seleccione **Menú** > *Internet* > *Ajustes* > *Ajustes configurac.*.
- 2. Seleccione *Configuración*. Sólo se mostrarán las configuraciones que admiten el servicio de navegación. Seleccione un proveedor de servicios, *Predeterminados*, o *Configurac. personal* para la navegación.

Puede recibir los ajustes de configuración necesarios para la navegación en un mensaje de configuración enviado por el proveedor de servicios que ofrece el servicio que desea utilizar.

- 3. Seleccione *Cuenta* y una cuenta de servicio de navegación incluida en los ajustes de configuración.
- 4. Seleccione *Mostr. ventana term.* > *Sí* para llevar a cabo manualmente la autenticación de usuario para las conexiones a intranet.

Establezca una conexión con el servicio de una de las siguientes maneras:

- Seleccione **Menú** > *Internet* > *Página de inicio* o bien, en el modo de espera, mantenga pulsada la tecla **0**.
- Para seleccionar un favorito del servicio, elija **Menú** > *Internet* > *Favoritos*.
- Para seleccionar la última URL, seleccione **Menú** > *Internet* > *Última dir. web*.
- Para introducir la dirección del servicio, seleccione **Menú** > *Internet* > *Ir a dirección*. Introduzca la dirección del servicio y seleccione **Aceptar**.

### ■ **Navegación por las páginas**

Una vez establecida una conexión con el servicio, puede comenzar a navegar por sus páginas. La función de las teclas del teléfono puede variar según los distintos servicios. Siga las instrucciones que aparezcan en la pantalla. Para obtener más información, póngase en contacto con su proveedor de servicios.

### ■ **Favoritos**

Se pueden guardar direcciones de páginas como favoritos en la memoria del teléfono.

- 1. Si está navegando, seleccione **Opciones** > *Añadir favorito*; si se encuentra en modo de espera, seleccione **Menú** > *Internet* > *Favoritos*.
- 2. Desplácese hasta un favorito y selecciónelo, o bien pulse la tecla de llamada para establecer una conexión con la página asociada al favorito.
- 3. Seleccione **Opciones** para ver, editar, eliminar o enviar el favorito, para crear uno nuevo o para guardarlo en una carpeta.

Puede que su dispositivo tenga algunos favoritos y enlaces preinstalados de sitios de Internet de terceras partes. También puede acceder a otros sitios de terceras partes con su dispositivo. Los sitios de terceras partes no están asociados con Nokia y Nokia no los respalda ni asume responsabilidad alguna respecto a ellos. Si accede a estos sitios, deberá tomar precauciones en cuanto a seguridad y contenido.

### ■ **Buzón de entrada de servicio**

El teléfono puede recibir mensajes de servicio enviados por su proveedor de servicios (servicio de red). Los mensajes de servicio son notificaciones (por

ejemplo, titulares de noticias) y pueden contener un mensaje de texto o la dirección de un servicio.

En el modo de espera, para acceder al *Buzón servicio* cuando reciba un mensaje de servicio, seleccione **Mostrar**. Si selecciona **Salir**, el mensaje se trasladará al *Buzón servicio*. Para acceder al *Buzón servicio* más tarde, seleccione **Menú** > *Internet* > *Buzón servicio*.

## ■ **Ajustes de aspecto**

Para personalizar el modo en que las páginas web se visualizan en el teléfono, si está navegando, seleccione **Opciones** > *Otras opciones* > *Ajustes aspecto*; si se encuentra en modo de espera, seleccione **Menú** > *Internet* > *Ajustes* > *Ajustes de aspecto*.

### ■ Ajustes de seguridad

#### **Certificados**

Para ver la lista de certificados de autoridad o certificados de usuario descargados en el teléfono, seleccione **Menú** > *Ajustes* > *Ajs. seguridad* > *Certifics. autoridad* o *Certificados usuario*.

Durante una conexión, se mostrará  $\bigcirc$  si la transmisión de datos entre el teléfono y el servidor de contenido está codificada.

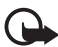

**Importante:** Aunque el uso de certificados reduce sustancialmente los riesgos asociados a las conexiones remotas y a la instalación de software, éstos deben utilizarse correctamente para poder aprovechar realmente esa seguridad adicional. La existencia de un certificado no ofrece ninguna clase de protección por sí sola. El administrador de certificados debe poseer certificados correctos, auténticos o fiables para que haya disponible una seguridad adicional. Los certificados tienen una duración limitada. Si aparece el texto «Certificado caducado» o «Certificado no válido» a pesar de que debería ser válido, compruebe que la hora y fecha actuales del dispositivo sean correctos.

Antes de cambiar cualquier valor del certificado, asegúrese de que el propietario del mismo sea de plena confianza y de que pertenezca realmente al propietario que figura en la lista.

Existen tres tipos de certificados: certificados de servidor, certificados de autoridad y certificados de usuario. Puede recibir estos certificados de su proveedor de servicios. El proveedor de servicios también puede guardar los certificados de autoridad y los certificados de usuario en el módulo de seguridad.

El icono de seguridad no indica que la transmisión de datos establecida entre la pasarela y el servidor de contenidos (o el lugar donde se almacena el recurso solicitado) sea segura. El proveedor de servicios asegura la transmisión de datos entre la pasarela y el servidor de contenidos.

### **Cookies y memoria caché**

El término cookie sirve para designar una serie de datos que un sitio guarda en la memoria caché del teléfono. Las cookies se guardan hasta que se borra la memoria caché.

Si está navegando, seleccione **Opciones** > *Otras opciones* > *Seguridad* > *Ajustes de cookies*; si se encuentra en modo de espera, seleccione **Menú** > *Internet* > *Ajustes* > *Ajustes de seguridad* > *Cookies*. Para permitir o impedir que el teléfono reciba cookies, seleccione *Permitir* o *Rechazar*.

Una caché es una posición de la memoria que se emplea para guardar datos de forma temporal. Si ha intentado acceder o ha accedido a información confidencial que exige contraseñas, vacíe la caché del teléfono después de cada uso. La información o los servicios a los que ha accedido se almacenan en la memoria caché. Si está navegando, para borrar la memoria caché, seleccione **Opciones** > *Otras opciones* > *Borrar la caché*; si se encuentra en modo de espera, seleccione **Menú** > *Internet* > *Borrar la caché*.

#### **Scripts en conexiones seguras**

Puede seleccionar si desea permitir que se ejecuten scripts desde una página segura. El teléfono admite los scripts WML.

Si está navegando, para permitir los scripts, seleccione **Opciones** > *Otras opciones* > *Seguridad* > *Ajustes WMLScripts*; o si se encuentra en modo de espera, seleccione **Menú** > *Internet* > *Ajustes* > *Ajustes de seguridad* > *WMLScripts con. seg.* > *Permitir*.

## ■ Seguridad del navegador

Las funciones de seguridad pueden resultar necesarias para algunos servicios como, por ejemplo, los servicios de banca o de compra en línea. Para las conexiones de este tipo se necesitan certificados de seguridad y probablemente un módulo de seguridad, que pueden estar disponibles en la tarjeta SIM. Para obtener más información, póngase en contacto con su proveedor de servicios.

#### **Firma digital**

Se pueden crear firmas digitales con el teléfono siempre y cuando su tarjeta SIM disponga de un módulo de seguridad. El uso de la firma digital equivale a la firma en una factura, en un contrato o en cualquier otro documento.

Para utilizar la firma digital, seleccione un vínculo en una página, por ejemplo, el título del libro que desea comprar y su precio. Aparecerá el texto que se tiene que firmar, que puede incluir el importe y la fecha.

Compruebe que el texto del encabezamiento sea *Leer* y que aparezca el icono de firma digital  $\mathbb{B}$ .

Para firmar el texto, léalo todo primero y luego seleccione **Firmar**.

Es posible que el texto ocupe varias pantallas. Asegúrese, por lo tanto, de ir bajando la pantalla para leer el texto completo antes de firmar.

Seleccione el certificado de usuario que desee utilizar. Introduzca el PIN de firma. El icono de firma digital desaparecerá y es posible que el servicio muestre una confirmación de la compra.

# **14. Servicios SIM**

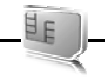

La tarjeta SIM puede proporcionarle servicios adicionales. Este menú sólo aparece si lo admite la tarjeta SIM. El nombre y el contenido del menú dependen de los servicios disponibles.

El acceso a estos servicios puede suponer el envío de mensajes o la realización de una llamada telefónica facturables.

# **15. Conectividad de PC**

Cuando el teléfono esté conectado a un PC compatible a través de una conexión de cable de datos o Bluetooth, podrá enviar y recibir mensajes de correo electrónico y acceder a Internet Se puede utilizar el teléfono con una gran variedad de aplicaciones de comunicaciones de datos y conectividad de PC.

### ■ **Nokia PC Suite**

Con Nokia PC Suite podrá sincronizar la guía, la agenda, las notas y las notas de tareas entre su teléfono y un PC compatible o un servidor de Internet remoto (servicio de red). Podrá encontrar más información y PC Suite en el sitio web de Nokia en www.nokia.com/support o en la página web local de Nokia.

### ■ **Aplicaciones de comunicación de datos**

Para obtener información sobre una aplicación de comunicación de datos, consulte la documentación que se adjunta con cada una.

Se recomienda no realizar ni contestar a llamadas telefónicas durante una conexión con el ordenador, ya que la operación podría interrumpirse.

Para conseguir un mejor rendimiento durante las llamadas de datos, coloque el teléfono en una superficie estable con el teclado boca abajo. No mueva el teléfono sosteniéndolo en la mano durante la realización de llamadas de datos.

## **16. Información de la batería y el cargador**

El dispositivo recibe alimentación a través de una batería recargable. La batería diseñada para usarse con este dispositivo es una batería BL-6P. Este dispositivo está diseñado para usarse con la alimentación proporcionada por los siguientes cargadores: Cargador AC-6. La batería se puede cargar y descargar numerosas veces, pero con el tiempo se gastará. Cuando los tiempos de conversación y espera sean notablemente más cortos de lo normal, sustituya la batería. Utilice únicamente las baterías aprobadas por Nokia y recargue las baterías únicamente con los cargadores aprobados por Nokia para este dispositivo. La utilización de una batería o cargador que no estén aprobados, puede presentar riesgo de incendio, explosión, escape o cualquier otro riesgo.

Si utiliza la batería por primera vez o si la batería no se ha utilizado durante un período de tiempo prolongado, puede que necesite conectar el cargador y posteriormente, desconectarlo y volverlo a conectar para iniciar la carga de la batería. Si la batería está totalmente descargada, pasarán varios minutos hasta que el indicador de carga aparezca en la pantalla o hasta que se puedan hacer llamadas.

Cerciórese siempre de que el dispositivo esté apagado y desconectado del cargador antes de extraer la batería.

Desconecte el cargador del enchufe eléctrico y del dispositivo cuando no esté en uso. Cuando la batería esté completamente cargada retírela del cargador, ya que una sobrecarga puede acortar su duración. Si no se utiliza una batería que está totalmente cargada, ésta pierde su carga por sí sola transcurrido un tiempo.

Procure mantenerla siempre entre 15° C y 25° C (59° F y 77° F). Las temperaturas extremas reducen la capacidad y la duración de la batería. Un dispositivo con la batería demasiado fría o caliente puede no funcionar temporalmente. El rendimiento de la batería se ve particularmente limitado con temperaturas inferiores al punto de congelación.

No cortocircuite la batería. Puede producirse un cortocircuito accidental si un objeto metálico, como una moneda, un clip o un bolígrafo ocasiona la conexión directa de los terminales positivo (+) y negativo (-) de la batería. (Son las bandas metálicas de la batería.) Esto puede ocurrir, por ejemplo, si lleva consigo una batería de repuesto en el bolsillo o en el bolso. El cortocircuito de los terminales puede dañar la batería o el objeto que esté conectado a la misma.

No deseche las baterías tirándolas al fuego, ya que podrían explotar. Las baterías también pueden explotar si están dañadas. Deshágase de las baterías conforme a las normativas locales. Por favor, recíclelas siempre que sea posible. No las tire a la basura doméstica.

No desmonte, corte, abra, aplaste, doble, deforme, perfore ni triture los elementos de pila ni las baterías. Si se observan pérdidas en la batería, evite que el líquido entre en contacto con los ojos o con la piel. Si el contacto ya se ha producido, limpie inmediatamente la piel o los ojos con agua, o solicite asistencia médica.

No modifique, vuelva a fabricar ni intente introducir objetos extraños en la batería; tampoco la sumerja ni la exponga al agua u otros líquidos.

El uso inadecuado de la batería puede suponer incendios, explosiones u otros peligros. Si el dispositivo o la batería se caen, especialmente en una superficie dura, y cree que la batería se ha dañado, llévela a un centro de servicio para que la revisen antes de seguir utilizándola.

Utilice la batería sólo para la finalidad expuesta aquí. No utilice nunca el cargador o la batería si están dañados. Mantenga la batería fuera del alcance de los niños.

### ■ **Normas de autenticación para baterías Nokia**

Por su seguridad utilice siempre baterías Nokia originales. Para asegurarse de que la batería que ha adquirido es original, cómprela en establecimientos autorizados Nokia e inspeccione la etiqueta del holograma siguiendo estos pasos:

Aunque complete estos pasos correctamente, la garantía de que la batería sea auténtica no es total. Si tiene alguna sospecha de que la batería que ha adquirido no es una batería Nokia auténtica y original, no debe utilizarla y le aconsejamos que la lleve al proveedor o punto de servicio Nokia más cercano para solicitar ayuda. El proveedor o punto de servicio Nokia autorizado comprobará la autenticidad de la batería. Si no es posible comprobar la autenticidad de la batería, devuélvala al lugar donde la adquirió.

#### **Autenticidad del holograma**

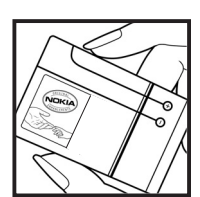

1. Al mirar la etiqueta del holograma, deberá ver el símbolo de Nokia de las manos que se entrelazan desde un ángulo y el logotipo Nokia Original Enhancements (equipamiento original de Nokia) desde el otro.

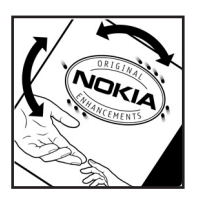

2. Incline el holograma hacia la izquierda, derecha, abajo y arriba, deberá ver 1, 2, 3 y 4 puntos en cada uno de los lados.

#### **¿Qué ocurre si la batería no es auténtica?**

Si no puede confirmar que su batería Nokia con la etiqueta de holograma es auténtica, no la utilice y llévela al proveedor o punto de asistencia Nokia autorizado más cercano para solicitar ayuda. El uso de una batería que no ha sido aprobada por el fabricante puede resultar peligroso y puede afectar negativamente al rendimiento y dañar el dispositivo, así como su equipamiento. Además, puede invalidar cualquier tipo de aprobación o garantía que se aplique al dispositivo.

Si desea obtener más información acerca de las baterías originales Nokia, visite la página www.nokia.com/battery.

# **Cuidado y mantenimiento**

Este dispositivo es un producto de diseño y fabricación excelentes, y debe tratarse con cuidado. Las sugerencias siguientes le ayudarán a proteger la cobertura de su garantía.

- Mantenga el dispositivo seco. La lluvia, la humedad y los líquidos contienen minerales que pueden oxidar los circuitos electrónicos. Si el dispositivo se moja, extraiga la batería y espere a que el dispositivo se seque por completo para sustituirla.
- No utilice ni guarde el dispositivo en lugares sucios o polvorientos. Las piezas móviles y los componentes electrónicos podrían dañarse.
- No guarde el dispositivo en lugares calientes. Las altas temperaturas pueden reducir la duración de los dispositivos electrónicos, dañar las baterías y deformar o derretir algunos plásticos.
- No guarde el dispositivo en lugares fríos. Cuando el dispositivo recupera su temperatura normal, puede formarse humedad en su interior, lo cual puede dañar las placas de los circuitos electrónicos.
- Abra siempre el dispositivo de acuerdo con las instrucciones que figuran en esta guía.
- No deje caer, golpee ni mueva bruscamente el dispositivo. Si lo manipula bruscamente, pueden romperse las placas de circuitos internos y las piezas mecánicas más sensibles.
- No utilice productos químicos perjudiciales, disolventes ni detergentes fuertes para limpiar el dispositivo.
- No pinte el dispositivo. La pintura puede obstruir las piezas móviles e impedir un funcionamiento correcto.
- Utilice un paño suave, limpio y seco para limpiar las lentes, como las de la cámara, el sensor de proximidad o el sensor de luz.
- Emplee únicamente la antena suministrada o una antena de recambio aprobada. Las antenas, las alteraciones y los elementos anexionados sin autorización podrían dañar el dispositivo y pueden constituir una violación de las normativas sobre aparatos de radio.
- No utilice los cargadores al aire libre.
- Cree siempre una copia de seguridad de los datos que desea guardar; por ejemplo, los contactos o las notas de la agenda.
- Si desea reiniciar el dispositivo de vez en cuando para mejorar el rendimiento, apague el dispositivo y extraiga la batería.

Estas recomendaciones se aplican de igual forma al dispositivo, la batería, el cargador y cualquier equipamiento. Si algún dispositivo no funciona correctamente, llévelo al distribuidor autorizado más cercano.

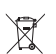

#### **Eliminación**

El contenedor con ruedas tachado en el producto, la documentación o el paquete de ventas significa que todos los productos electrónicos y eléctricos, las baterías y los acumuladores deben ser objeto de recogida por separado al finalizar su ciclo de vida. Este requisito se aplica a la Unión Europea y a aquellos lugares donde están disponibles sistemas de recogida por separado. No se deshaga de estos productos como basura municipal sin clasificar.

Al devolver los productos para que se recojan, contribuye a evitar el desecho de residuos incontrolado y a la reutilización de los recursos materiales. Para obtener información más detallada, consulte con el distribuidor, las autoridades locales, las empresas de gestión de residuos o su representante local de Nokia. Para acceder a la declaración de producto respetuoso u obtener más instrucciones sobre cómo devolver productos obsoletos, visite la información específica para su país en www.nokia.com.

# **Información adicional sobre seguridad**

#### ■ **Niños**

Su dispositivo y su equipamiento pueden contener piezas pequeñas. Manténgalos fuera del alcance de los niños.

#### ■ **Entorno operativo**

Este dispositivo cumple con las normas que rigen la exposición a la radiofrecuencia cuando se utiliza tanto en la posición normal junto al oído como cuando se encuentra al menos a 1,5 centímetros (5/8 pulgadas) del cuerpo. Cuando utilice el dispositivo cerca del cuerpo con una funda protectora, una pinza de cinturón o un soporte, es aconsejable que no contenga metal y debe colocar el dispositivo a la distancia del cuerpo anteriormente citada.

Para transmitir mensajes o archivos de datos, este dispositivo precisa una conexión de calidad a la red. En algunos casos, la transmisión de mensajes o archivos de datos puede demorarse hasta que esté disponible la conexión adecuada. Asegúrese de seguir las instrucciones anteriores sobre las distancias de separación hasta que la transmisión haya finalizado.

#### ■ **Aparatos médicos**

Los equipos de radiotransmisión, incluidos los teléfonos móviles, pueden interferir en la funcionalidad de aparatos médicos que no estén protegidos adecuadamente. Consulte con un médico o con el fabricante del aparato médico para determinar si están correctamente protegidos contra las señales externas RF o para que le aclaren cualquier duda. Apague el dispositivo en los lugares específicos de los centros sanitarios donde se le indique. Es probable que en los hospitales y centros sanitarios se utilicen equipos sensibles a las señales externas RF.

#### **Dispositivos médicos implantados**

Los fabricantes de dispositivos médicos recomiendan que se mantenga una separación mínima de 15,3 centímetros (6 pulgadas) de distancia entre un dispositivo inalámbrico y un dispositivo médico implantado, como un marcapasos o un desfibrilador cardioversor, para evitar posibles interferencias con el dispositivo médico. Las personas con tales dispositivos deberían:

- Mantener siempre el dispositivo inalámbrico a una distancia superior de 15,3 centímetros (6 pulgadas) del dispositivo médico cuando el dispositivo médico esté encendido.
- No transportar el dispositivo inalámbrico en un bolsillo que se encuentre a la altura del pecho.
- Utilizar el dispositivo inalámbrico en el oído del lado opuesto al dispositivo médico para minimizar las posibles interferencias.
- Apagar el dispositivo inalámbrico inmediatamente si se sospecha que se está produciendo alguna interferencia.
- Leer y seguir las instrucciones del fabricante del dispositivo médico implantado.

Si tiene alguna pregunta sobre cómo utilizar el dispositivo inalámbrico con un dispositivo médico implantado, consulte a su médico.

#### **Aparatos de audición**

Algunos dispositivos inalámbricos digitales pueden interferir con determinados audífonos. En ese caso, póngase en contacto con su proveedor de servicios.

#### ■ **Vehículos**

Las señales RF pueden afectar a los sistemas electrónicos de vehículos de motor que no estén bien instalados o protegidos como, por ejemplo, sistemas electrónicos de inyección, sistemas electrónicos de anti-bloqueo de frenos (ABS), sistemas electrónicos de control de velocidad, sistemas de airbag. Para más información, verifique estos aspectos de su vehículo o del equipamiento que haya añadido con el fabricante o con su representante.

Sólo el personal cualificado debe reparar el dispositivo, o instalarlo en un vehículo. Si la instalación o la reparación no son correctas, pueden resultar peligrosas y anular la garantía que se aplica al dispositivo. No almacene ni transporte líquidos inflamables, gases ni

materiales explosivos en el mismo compartimento destinado al dispositivo, a sus piezas o equipamiento.

El uso del dispositivo durante los vuelos en aviones está prohibido. Apague el dispositivo antes de embarcar en un vuelo. El uso de teléfonos móviles en un avión puede resultar peligroso para el funcionamiento del mismo, e interrumpir la conexión de la red del teléfono móvil, además de ser ilegal.

#### ■ **Entornos potencialmente explosivos**

Desconecte el dispositivo en áreas donde puedan producirse explosiones, y obedezca todas las señales e instrucciones. Las zonas potencialmente explosivas son aquellas áreas en las que normalmente se le recomienda que apague el motor del vehículo. Las chispas en estas áreas pueden originar explosiones o incendios y causar daños personales o incluso la muerte. Apague el dispositivo en las gasolineras (por ejemplo, cerca de los surtidores de gasolina en las estaciones de servicio). Respete las restricciones de uso de los equipos de radio en los depósitos de combustible, áreas de almacenamiento y distribución, en las plantas químicas y en los lugares donde se realicen explosiones. Las zonas donde pueden producirse explosiones están a menudo, pero no siempre, claramente indicadas. Entre ellas se incluyen cubiertas de barcos, instalaciones de almacenamiento y transporte de productos químicos y áreas en las que el aire contiene partículas o elementos químicos, como grano, polvo o partículas metálicas. Debería consultarle al fabricante de vehículos si utilizan gas petróleo licuado (como propano o butano), para determinar si el dispositivo se puede utilizar sin riesgos en las proximidades.

#### ■ **Llamadas de emergencia**

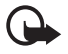

**Importante:** Este dispositivo funciona con señales de radio, redes inalámbricas y terrestres, y funciones programadas por el usuario. Si su dispositivo admite llamadas de voz a través de Internet (llamadas de Internet), active tanto las llamadas de Internet como el teléfono celular. El dispositivo intentará realizar

llamadas de emergencia a través de ambos, de las redes celulares y del proveedor de llamadas de Internet, si los dos están activados. No se puede garantizar que las conexiones funcionen en todas las condiciones. Nunca dependa únicamente de un dispositivo móvil para las comunicaciones importantes (por ejemplo, urgencias médicas).

#### **Para hacer una llamada de emergencia:**

- 1. Si el dispositivo no está encendido, enciéndalo. Compruebe que la intensidad de señal sea la adecuada. Dependiendo del dispositivo, es posible que tenga que realizar lo siguiente:
	- Introduzca una tarjeta SIM si el dispositivo utiliza una.
	- Quite determinadas restricciones de llamada que tenga activas en el dispositivo.
	- Cambie del modo fuera de línea o modo sin conexión a un modo activo.
- 2. Pulse la tecla de finalización de llamada tantas veces como sea preciso para borrar la pantalla y dejar el dispositivo listo para hacer llamadas.
- 3. Marque el número de emergencia de la localidad en la que se encuentre. Los números de emergencia pueden variar en cada localidad.
- 4. Pulse la tecla de llamada.

Al realizar una llamada de emergencia, facilite toda la información necesaria con la mayor precisión posible. Su dispositivo móvil puede ser el único medio de comunicación en el lugar de un accidente. No interrumpa la llamada hasta que se le dé permiso para hacerlo.

#### ■ **Certificación de la Tasa Específica de Absorción (SAR)**

**Este dispositivo móvil cumple las normas que rigen la exposición a la radiofrecuencia.**

Su dispositivo móvil es un radiotransmisor y radiorreceptor. Está diseñado para no sobrepasar los límites de exposición a la energía de la radiofrecuencia recomendados por las directrices internacionales. Estas directrices han sido desarrolladas por la organización científica independiente ICNIRP e incluyen márgenes de seguridad diseñados para garantizar la seguridad de todas las personas, independientemente de su edad o estado de salud.

Las normas de exposición para los dispositivos móviles se mide con una unidad conocida como la Tasa Específica de Absorción o SAR. La tasa límite fijada en las directrices ICNIRP es de 2,0 vatios/kilogramo (W/kg) de media sobre 10 gramos de tejido corporal. Las pruebas de SAR se realizan en posiciones de funcionamiento estándares, mientras el dispositivo transmite al máximo nivel certificado de potencia en todas las bandas de frecuencia probadas. El nivel real de la SAR de un dispositivo en funcionamiento puede estar por debajo del valor máximo debido a que el dispositivo está diseñado para emplear exclusivamente la potencia necesaria para conectar con la red. Dicha cantidad puede cambiar dependiendo de ciertos factores tales como la proximidad a una estación base de la red. El valor más alto de la SAR bajo las normas ICNIRP para la utilización del dispositivo en el oído es de 0,99 W/kg.

El uso de accesorios y equipamiento para el dispositivo puede dar lugar a valores de la SAR distintos. Los valores de la tasa específica de absorción (SAR) dependen de los requisitos de pruebas e información nacionales y de la banda de la red. Para obtener información adicional sobre la SAR, consulte la información sobre el producto en www.nokia.com.

# **Índice**

### **A**

accesos directos 31 actualizaciones de software 11 agenda 42, 43 ajustes cable de datos USB 34 conectividad 32 llamada 35 mensajes 25 mis accesos directos 31 modos 30 restauración de los ajustes originales 37 temas 30 tonos 30 ajustes de idioma 35 ajustes de los mensajes correo electrónico 27 generales 25 mensajes de texto 25 mensajes multimedia 26 ajustes originales 37 alarma 42 altavoz 19 antena 15 aplicación de correo electrónico 23 archivos protegidos 38

### **B**

bloqueo del teclado 10 Bluetooth 32 buzón de entrada de servicio 46

### **C**

cable de datos 34 calculadora 43 cámara 39 certificados 47 claves de activación 38 códigos 10 códigos de acceso 10 comandos de servicio 37 comunicación de datos 49 conectividad de PC 49 configuraciones generales 36 servicio de ajustes 14 contactos

ajustes 29 almacenamiento 28 búsqueda 28 copia 28 edición 28 grupos 29 marcación rápida 18 cookies 48 cronómetro 44

#### **D**

desbloqueo del teclado 11 descarga de archivos protegidos 38 descargas 12

#### **E**

ecualizador 41 encendido y apagado 14 escritura de texto 20

#### **F**

favoritos 46 finalización de llamadas 18 firma digital 48 fondo de pantalla 30

#### **G**

galería 37 gestión de derechos digitales 38 grabadora 41

#### **I**

indicadores 17 información de contacto 12 información de contacto de Nokia 12 información sobre seguridad 6 intensidad de la señal 16 Internet 45 introducción de texto predictivo 20 introducción de texto tradicional 20

#### **J**

juegos 44

### **L**

lista de tareas 43 llamada en espera 20 registro 29 registro. Véase registro de llamadas. tecla 15 llamadas ajustes 35 internacionales 18 marcación por voz 19 opciones 19 realización 18 logotipo del operador 16, 31

### **M**

manos libres. Véase altavoz. marcación por voz 19 marcación rápida 18 mayúsculas y minúsculas 20 mensajería instantánea 24 mensajes comandos de servicio 37 mensajes de audio 22 mensajes de información 37 mensajes de voz 24 mensajes flash 22 mensajes de audio 22 mensajes de difusión 46 mensajes de información 37 mensajes de servicio 46 mensajes de voz 24 mensajes flash 22 menú del operador 37 modo de espera 31 modo de vuelo 17 modos 30

#### **N**

navegador ajustes de aspecto 47 favoritos 46 seguridad 47 nivel de carga 16 notas 43

### **O**

organizador 42

#### **P**

PC Suite 49 PictBridge 34 protección de copyright 38

### **R**

registro 29

#### **S**

servicio de asistencia al cliente 12 servicios 45 servicios SIM 49

#### **T**

tarjetas de visita 29 tecla de cámara 15 tecla de encendido 14, 15 tecla de finalización de llamada 16 teclas de selección 15 temas 30 temporizador de cuenta atrás 44 texto 20 tonos 30 tonos de llamada 30

#### **W**

web 45